### **Inhalt**

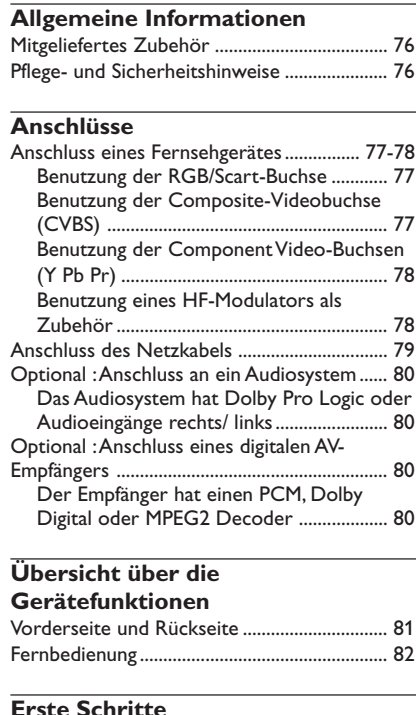

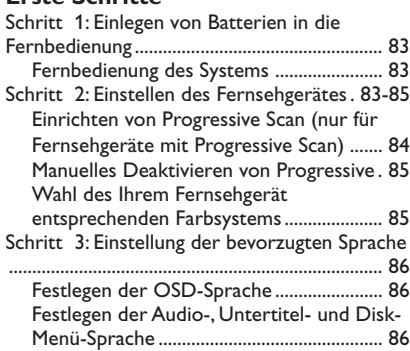

#### **CD-Betrieb** Abspielbare Disks............................................... 87 Regionalcode ....................................................... 87 Abspielen von Disks .......................................... 87 Wiedergabe-Grundbedienelemente .............. 88 Auswahl diverser Wiederhol-/ Zufallswiedergabe-Funktionen ........................ 88 Wiederholter Abspielmodus ...................... 88 Wiederholung eines Abschnitts ................ 88 Abläufe bei Video-Wiedergabe (DVD/ VCD/ SVCD) ................................................................... 89 Benutzung des Disk-Menüs ........................ 89 Vergrößern ..................................................... 89 Fortsetzung der Wiedergabe ab dem letzten Halte-Punkt ...................................... 89 Zeitlupe ........................................................... 89 Benutzung des OSD-Menüs ....................... 89 Spezielle DVD-Funktionen ............................... 90 Abspielen eines Titels .................................. 90 Kamerawinkel ................................................ 90 Ändern der Audiosprache .......................... 90 Untertitel ........................................................ 90 Spezielle VCD- und SVCD-Funktionen ... 90-91 Wiedergabe-Steuerung (PBC) ................... 90 Peview-Vorschau-Funktion (nur bei VCDs) . .......................................................................... 91 Wiedergabe einer DivX-Disc .......................... 91 Abspielen einer MP3/ WMA/ MPEG-4/ JPEG/ Kodak Picture CD ............................................... 92 Hauptfunktionen ........................................... 92 Wahl eines Ordners und einer Spur/ Datei .......................................................................... 92 Spezielle Bild-CD-Funktionen ......................... 93 Peview-Vorschau-Funktion (JPEG) ............ 93 Zoom-Bild ...................................................... 93 Wiedergabe mit verschiedenen Bildwiedergabewinkeln ................................ 93 Scan-Effekt ...................................................... 93 Gleichzeitiges Abspielen von MP3/WMA

Musik und JPEG Bildern .............................. 93

074-107 DVP3010\_Ger\_00\_6 74

## **Inhalt**

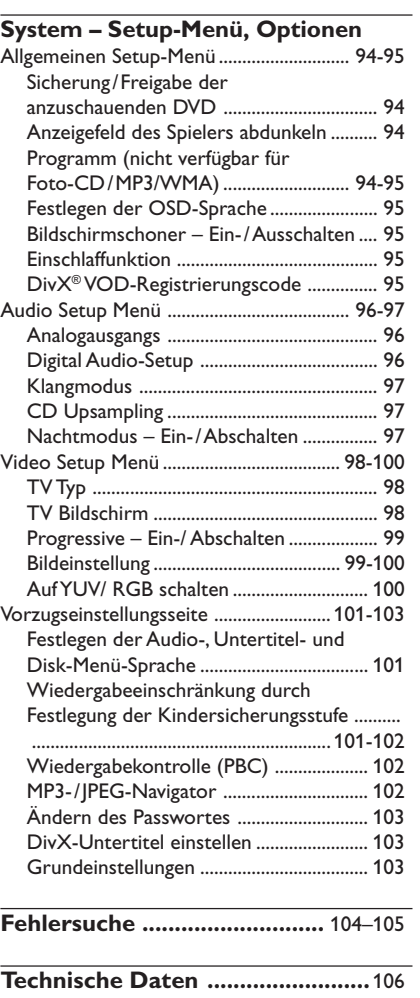

 $\mathbf{\underline{}}$ 

**Glossar ...........................................** 107

Deutsch **Deutsch**

 $\frac{1}{\sqrt{1-\frac{1}{2}}}$ 

074-107 DVP3010\_Ger\_00\_6 17/12/2004, 11:34 AM 75

 $\frac{1}{\sqrt{1-\frac{1}{2}}}$ 

17/12/2004, 1<sup>/</sup> P. 94 8239 300 34302

### **Allgemeine Informationen**

#### **Mitgeliefertes Zubehör**

Fernbedienung und zwei Batterien

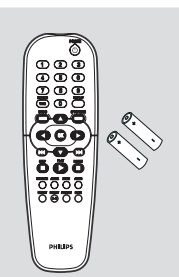

# **Pflege- und Sicherheitshinweise**

● **Netzspannung**

– Wenn der DVD-Spieler auf Bereitschaft geschaltet wird, verbraucht er immer noch etwas Strom. Um das Gerät vollständig vom Netz zu trennen, müssen Sie den Netzstecker aus der Steckdose ziehen.

- **Hohe Temperaturen, Feuchtigkeit, Wasser und Staub vermeiden** – System, Batterien oder Disks nicht Feuchtigkeit, Regen, Sand oder (durch Heizkörper oder direkte Sonneneinstrahlung verursachter) übermäßiger Wärme aussetzen. Die Disk-Lade stets geschlossen halten, um Staub auf der Linse zu vermeiden.
- **Kondensationsproblem vermeiden** – Die Linse kann beschlagen, wenn der Spieler plötzlich von einer kalten in eine warme Umgebung gebracht wird, was das Abspielen einer Disk unmöglich macht. Den Spieler in der warmen Umgebung lassen, bis die Feuchtigkeit verdunstet.

● **Die Lüftungsöffnungen nicht blockieren** – Den DVD-Spieler nicht in einem geschlossenen Schrank betreiben, zur ausreichenden Lüftung etwa 10 cm (4") Freiraum um das Gerät herum lassen.

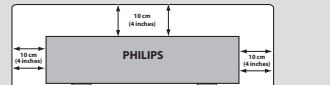

#### ● **Gehäuse-Pflege**

– Ein leicht mit einer milden Reinigungslösung angefeuchtetes weiches Tuch benutzen. Keine Lösung verwenden, die Alkohol, Spiritus, Ammoniak oder scheuernde Bestandteile enthält.

#### ● **Aussuchen einer geeigneten Lage** – Den Spieler auf eine ebene, harte und stabile Oberfläche stellen.

● **Disk-Pflege**

– Eine Disk durch eine geradlinige Bewegung von der Mitte zum Rand mit einem weichen, fusselfreien Tuch reinigen. Ein Reiniger könnte die Disk beschädigen!

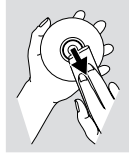

– Nur auf die bedruckte Seite einer CDR(W) schreiben und hierfür ausschließlich einen weichen Filzstift benutzen.

– Die Disk am Rand erfassen, nicht die Oberfläche berühren.

76

074-107 DVP3010 Ger 00 6 276

#### **Anschluss eines Fernsehgerätes**

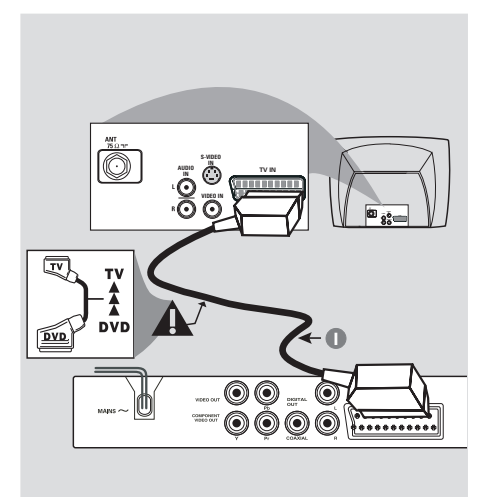

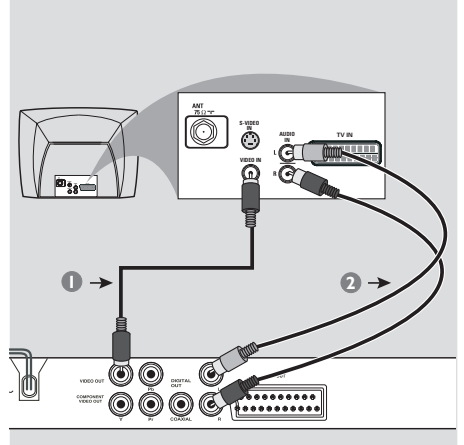

#### **Warnhinweis!**

**– Sie müssen nur einen Video-Anschluss aus den folgenden Optionen vornehmen, je nach Funktionalität Ihres TV-Systems. – Das die DVD-System direkt an das Fernsehgerät anschließen.**

**– Der SCART-Anschluss ermöglicht Ihnen beim DVD-Spieler, sowohl die Audio- als auch Video-Funktionen zu benutzen.**

#### **Benutzung der Scart-Buchse**

● Benutzen Sie das SCART-Kabel (schwarz), um die SCART-Buchse (TV OUT) des DVD-Spielers an den Verbinder (TV IN) am Fernsehgerät anzuschließen *(Kabel nicht mitgeliefert)*.

#### *Nützlicher Hinweis:*

 $-$  Stellen Sie sicher, dass der mit "TV" *gekennzeichnete Stecker am SCART-Kabel an das Fernsehgerät und der mit "DVD" gekennzeichnete Stecker am SCART-Kabel an den DVD-Spieler angeschlossen wurde.*

**Benutzung der Composite-Videobuchse (CVBS)**

- **1 Das Composite-Videokabel zum Anschluss der CVBS** Buchse des Systems an den Videoeingang (oder als A/V In, Video In, Composite oder Baseband bezeichnet) am Fernsehgerät benutzten *(Kabel nicht mitgeliefert)*.
- 2 Um den Sound dieses DVD-Spielers durch Ihr Fernsehgerät zu hören, benutzen Sie die Audiokabel (weiß/ rot) für den Anschluss der AUDIO OUT (L/R) Buchsen des DVD-Spielers an die entsprechenden Audioeingänge AUDIO IN am Fernsehgerät *(Kabel nicht mitgeliefert)*.

074-107 DVP3010 Ger 00 6 277

17/12/2004. 1094-8239 300 34302

77

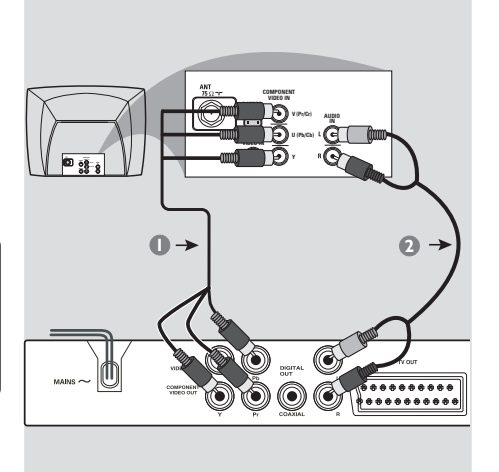

#### **Warnhinweis!**

**– Progressive Scan-Videoqualität ist nur möglich, wenn Y Pb Pr verwendet wird; ein Fernsehgerät mit Progressive Scan ist erforderlich.**

**Benutzung der Component Video-Buchsen (Y Pb Pr)**

- 1 Benutzen Sie die Component Video-Kabel (rot/ blau/ grün) für den Anschluss der **Y Pb Pr** Buchsen des DVD-Systems an die entsprechenden Component Video-Eingangsbuchsen (oder als Pr /Cr Pb/Cb Y oder YUV bezeichnet) am Fernsehgerät an *(Kabel nicht mitgeliefert)*.
- 2 Um den Sound dieses DVD-Spielers durch Ihr Fernsehgerät zu hören, benutzen Sie die Audiokabel (weiß/ rot) für den Anschluss der AUDIO OUT (L/R) Buchsen des DVD-Spielers an die entsprechenden Audioeingänge AUDIO IN am Fernsehgerät *(Kabel nicht mitgeliefert)*.
- **3** Informationen zur Einrichtung von Progressive Scan finden Sie auf Seite 84.

**Warnhinweis!**

**– Wenn Ihr Fernsehgerät nur eine einzige Antenna In Buchse hat (oder als 75 ohm oder RF In bezeichnet), benötigen Sie einen HF-Modulator, um die DVD-Wiedergabe auf dem Fernsehgerät zu sehen. Wenden Sie sich bzgl. Angaben zu Verfügbarkeit und Funktion eines HF-Modulators an Ihren Elektronik-Fachhändler bzw. an Philips.**

**AUDIO IN R L IN VIDEO INT IN TO TV**

HF-Koaxialkabel zum Fernsehgerät

**1**

 $\overline{\mathbb{O}}$ 

**2**

0 ⋒

00

Antennen- oder Kabelfernsehsignal

 $\oplus$ 

ิ่ ตู

**CH3 CH4**

Ô

Rückseite des HF-Modulators  $(n)$ ur als B

#### **Benutzung eines HF-Modulators als Zubehör**

- 1 Benutzen Sie das Composite Video-Kabel (gelb) für den Anschluss der **CVBS** Buchse des DVD-Spielers an die Videoeingangsbuchse am HF-Modulator.
- 2 Benutzen Sie das HF-Koaxialkabel (nicht mitgeliefert) für den Anschluss des HF-Modulators an die HF-Buchse Ihres Fernsehgeräts.

### 78

### **Anschluss des Netzkabels**

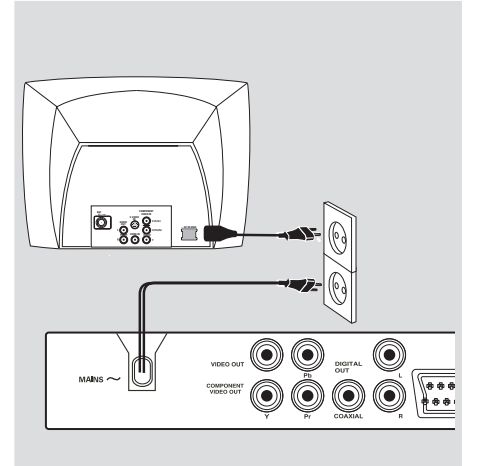

**Nachdem alles vorschriftsmäßig angeschlossen ist, das Wechselstromnetzkabel an die Steckdose anschließen.**

Niemals bei eingeschaltetem Strom Anschlüsse vornehmen oder umstecken.

**Wenn keine Disk eingelegt ist, drücken Sie STANDBY ON auf dem vorderen Bedienfeld des DVD-Spielers. Im Anzeigefeld könnte "NO DISC" erscheinen.**

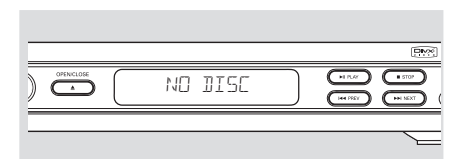

 $\Box$ 

79

17/12/2004, 1<sup>/</sup>094-8239 300 34302

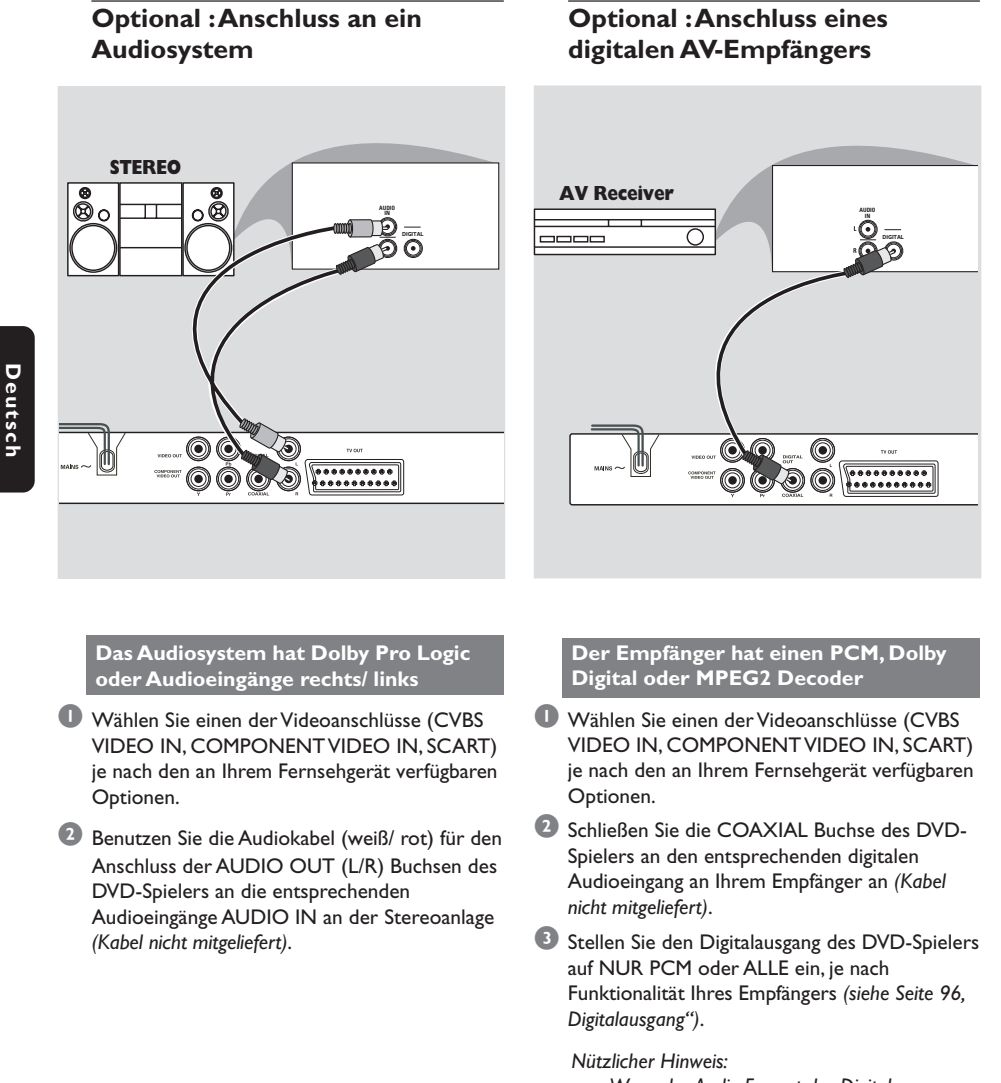

*– Wenn das Audio-Format des Digitalausgangs nicht auf die Funktionsmöglichkeiten Ihres Receivers abgestimmt ist, erzeugt der Receiver eine stark verzerrte oder gar keine Tonwiedergabe.*

80

074-107 DVP3010 Ger 00 6 17/2004

17/12/2004, 100, 8239 300 34302

## **Übersicht über die Gerätefunktionen**

### **Vorderseite und Rückseite**

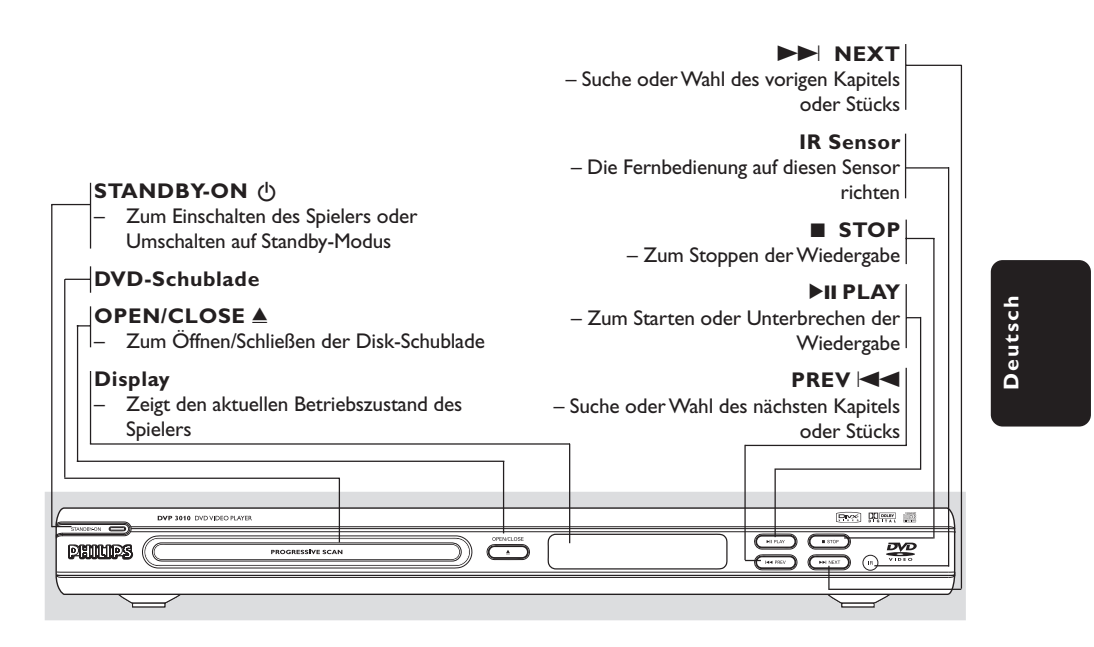

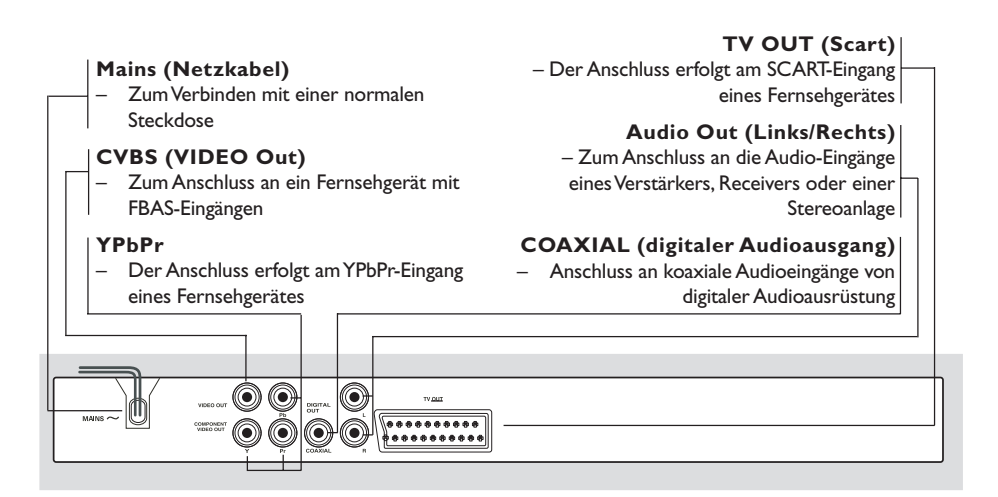

**Achtung: Berühren Sie niemals die Stifte in den Buchsen auf der Rückseite des Geräts. Elektrostatische Entladungen können zu irreparablen Schäden am Gerät führen.**

81

## **Übersicht über die Gerätefunktionen**

#### **Fernbedienung**

**Deutsch**

Deutsch

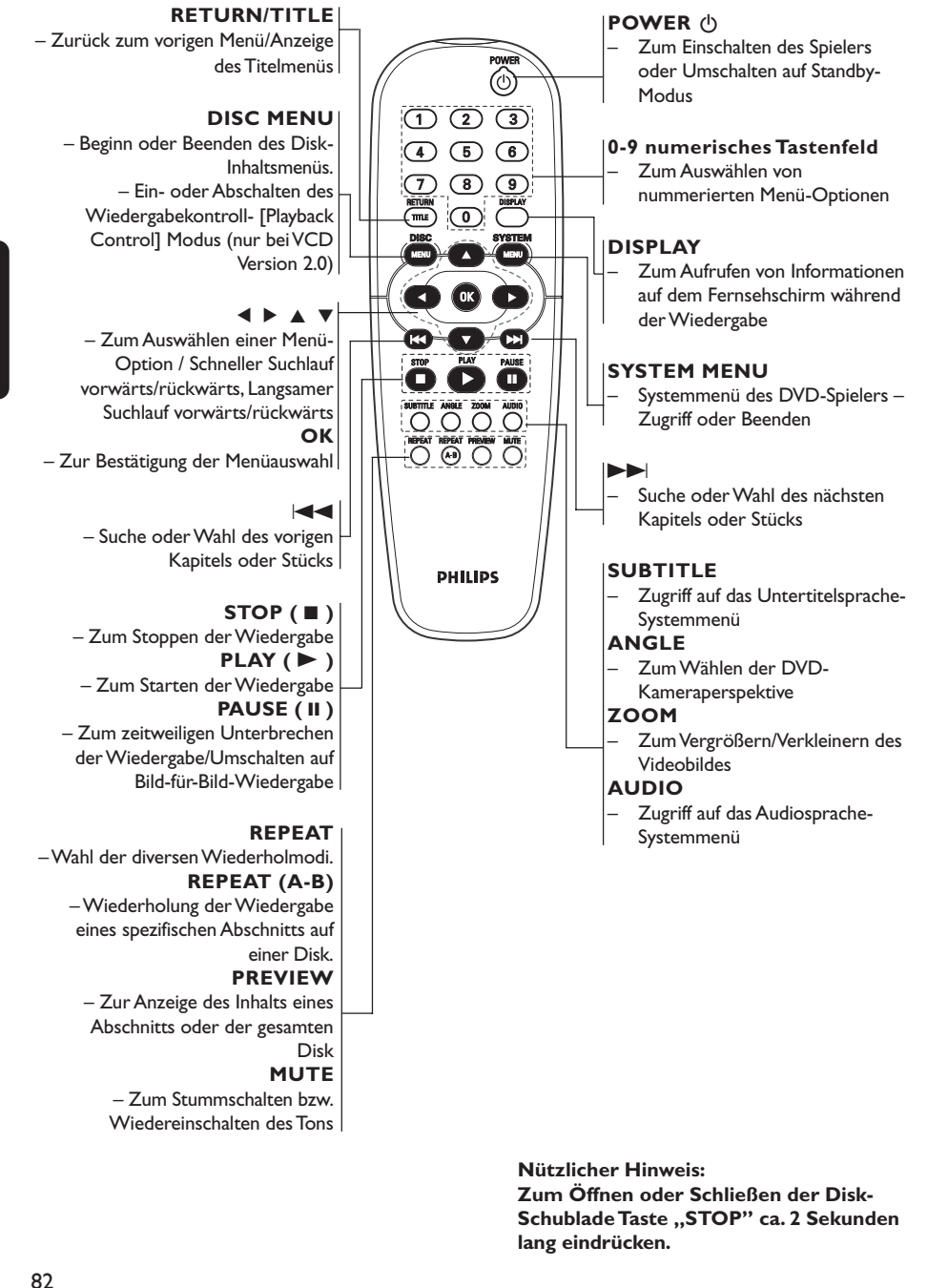

074-107 DVP3010 Ger 00 6 22

#### **Schritt 1: Einlegen von Batterien in die Fernbedienung**

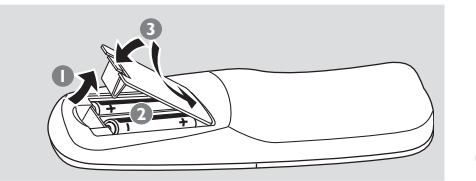

- **1** Das Batteriefach öffnen.
- <sup>2</sup> Zwei Batterien vom Typ R06 oder AA einlegen, wobei die Anzeigen  $(+)$  im Fach zu beachten sind.
- <sup>3</sup> Den Deckel schließen.

#### **Fernbedienung des Systems**

 $\bullet$  Die Fernbedienung direkt auf den Fernbedienungssensor (iR) auf dem vorderen Bedienfeld richten.

<sup>2</sup> Beim Betrieb des DVD-Spielers dürfen sich keine Objekte zwischen der Fernbedienung und dem DVD-Spieler befinden.

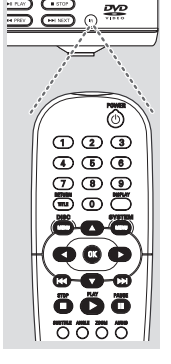

#### **ACHTUNG!**

**– Die Batterien herausnehmen, wenn sie erschöpft sind oder wenn die Fernbedienung längere Zeit nicht**

**benutzt wird.**

**– Alte und neue oder verschiedenartige Batterien nicht kombinieren.**

- **– Batterien enthalten Chemikalien,**
- **weshalb sie ordnungsgemäß zu**
- **entsorgen sind.**

### **Erste Schritte**

### **Schritt 2: Einrichten des Fernsehgerätes**

#### **WICHTIGER HINWEIS!**

**Vergewissern Sie sich, dass Sie alle notwendigen Anschlüsse vorgenommen haben (siehe Seite 77-78 "Anschluss eines Fernsehgerätes").**

- 1 Schalten Sie das Fernsehgerät ein und stellen Sie den richtigen Videoeingangskanal ein. Das DVD-Hintergrundbild von Philips wird auf dem Fernsehbildschirm angezeigt.
- $2$  In der Regel befindet sich dieser Kanal zwischen den niedrigsten und höchsten Kanälen und kann als FRONT, A/V IN oder VIDEO bezeichnet sein. Nähere Angaben entnehmen Sie Ihrem Fernsehgerät-Handbuch. ➜ Oder Sie können zu Kanal 1 auf Ihrem Fernsehgerät gehen; anschließend drücken Sie die Kanal-nach-unten-Taste wiederholt, bis Sie den Videoeingangskanal sehen. **→ Oder: die Fernsehgerät-Fernbedienung**

könnte eine Taste oder einen Schalter haben, womit verschiedene Videomodi gewählt werden.

3 Wenn Sie ein externes Gerät benutzen (z.B. ein Audio-System oder einen Receiver), schalten Sie das jeweilige Gerät ein und wählen Sie die entsprechende Eingangssignalquelle, die mit dem Ausgang des DVD-Spielers verbunden war. Näheres hierzu finden Sie in der Bedienungsanleitung des betreffenden Geräts.

074-107 DVP3010 Ger 00 6 17/2004

17/12/2004. 1094-8239 300 34302

### **Erste Schritte**

#### **Einrichten von Progressive Scan (nur für Fernsehgeräte mit Progressive Scan)**

Der Bildschirm mit Progressive Scan bietet die doppelte Anzahl an Bildern pro Sekunde wie Interlaced Scanning (herkömmliches normales TV-System). Mit fast der doppelten Anzahl von Zeilen bietet Progressive Scan eine höhere Bildauflösung und bessere Bildqualität.

#### **Warnhinweis!**

**Deutsch**

Deutsch

**Vor dem Aktivieren von Progressive Scan müssen Sie Folgendes sicherstellen:**

- 1) Ihr Fernsehgerät kann Progressive-Signale empfangen, ein Fernsehgerät mit Progressive Scan ist erforderlich.
- 2) Der DVD-Player wurde über Y Pb Pr an Ihr Fernsehgerät angeschlossen (siehe Seite 78).
- **1 Schalten Sie das Fernsehgerät ein.**
- 2 Deaktivieren Sie den Progressive Scan-Modus am Fernsehgerät, oder aktivieren Sie den Interlaced-Modus (Hinweise finden Sie im Handbuch Ihres Fernsehgerätes).
- $\bullet$  Drücken Sie auf der Fernbedienung auf **POWER**, um den DVD-Player einzuschalten.
- 4 Wählen Sie den korrekten Videoeingangskanal am Fernsehgerät (siehe Seite 83). → Das DVD-Hintergrundbild wird auf dem Fernsehbildschirm angezeigt.
- 5 Drücken Sie auf **SYSTEM MENU**.
- 6 Drücken Sie wiederholt die Taste 2, um {VIDEO SETUP PAGE} (Video-Setup) auszuwählen.

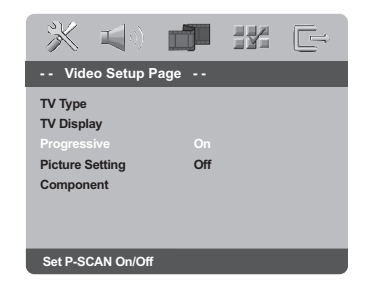

7 Wählen Sie für {PROGRESSIVE} die Option

{ON} (Ein), und bestätigen Sie die Auswahl durch Drücken auf **OK**. ➜ Auf dem Fernsehbildschirm wird das Anweisungsmenü angezeigt.

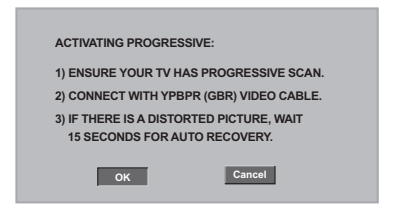

8 Drücken Sie die Taste <, um **OK** im Menü zu markieren, und drücken Sie zur Bestätigung **OK**.

**Daraufhin wird auf dem Fernsehbildschirm ein verzerrtes Bild angezeigt, bis Sie den Progressive Scan-Modus am Fernsehgerät aktiviert haben.**

9 Aktivieren Sie den Progressive Scan-Modus des Fernsehgerätes (Hinweise finden Sie im Handbuch Ihres Fernsehgerätes). **→ Auf dem Fernsehbildschirm wird das Menü** unten angezeigt.

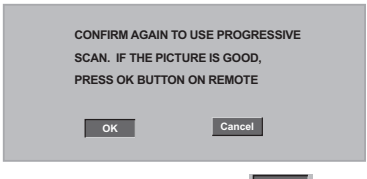

**10 Drücken Sie die Taste < um | OK** im Menü zu markieren, und drücken Sie zur Bestätigung **OK**.

➜ Die Einrichtung ist jetzt abgeschlossen. Sie erhalten ab sofort eine hochwertige Bildqualität.

*TIPPS:* Zur Rückkehr zum vorigen Menü drücken Sie 1. Zum Entfernen des Menüs drücken Sie **SYSTEM MENU**.

074-107 DVP3010 Ger 00 6 24

17/12/2004, 1<sup>100</sup>, 8239 300 34302

### **Erste Schritte**

**So deaktivieren Sie den Progressive-Modus manuell**

- **Wenn das verzerrte Bild noch immer auf dem Fernsehgerät angezeigt wird,** kann das angeschlossene Fernsehgerät möglicherweise keine Progressive-Signale empfangen und der Progressive-Modus wurde versehentlich aktiviert. Sie müssen das Gerät in den Interlaced-Modus schalten.
- **1 Deaktivieren Sie den Progressive Scan-Modus** Ihres Fernsehgerätes, oder aktivieren Sie den Interlaced-Modus (Hinweise finden Sie im Handbuch Ihres Fernsehgerätes).
- 2 Drücken Sie die Taste **OPEN/CLOSE** am DVD-Player, um das Disc-Fach zu öffnen.
- **3** Halten Sie auf der Fernbedienung die Zifferntaste '1' für einige Sekunden gedrückt. → Das blaue DVD-Hintergrundbild wird auf dem Fernsehbildschirm angezeigt.

#### **Wahl des Ihrem Fernsehgerät entsprechenden Farbsystems**

Dieses DVD-System ist sowohl mit NTSC als auch PAL kompatibel. Zum Abspielen einer DVD auf diesem DVD-System sollten das Farbsystem der DVD, des Fernsehgerätes und des DVD-Systems übereinstimmen.

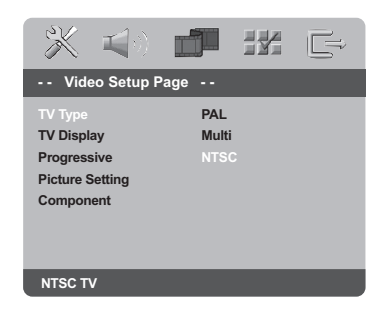

#### 1 Drücken Sie **SYSTEM MENU**.

- <sup>2</sup> Drücken Sie ► wiederholt, um {VIDEO SETUP PAGE} (VIDEO SETUP-MENÜ) zu wählen.
- <sup>■</sup> Drücken Sie ▲ ▼ um 'TV Type' (TV Typ) hervorzuheben und drücken Sie >.

4 Drücken Sie  $\blacktriangle$   $\blacktriangledown$ , um eine der nachstehenden Optionen hervorzuheben:

**PAL** – Wählen Sie dies, wenn das angeschlossene Fernsehgerät das PAL-System aufweist. Dadurch wird das Videosignal einer NTSC Disk geändert und im PAL-Format ausgegeben.

**NTSC** – Wählen Sie dies, wenn das angeschlossene Fernsehgerät das NTSC-System aufweist. Dadurch wird das Videosignal einer PAL Disk geändert und im NTSC-Format ausgegeben.

**MULTI** – Wählen Sie dies, wenn das angeschlossene Fernsehgerät sowohl mit NTSC als auch PAL kompatibel ist (Multisystem). Das Ausgabeformat entspricht dem Videosignal der Disk.

Deutsch **Deutsch** 5 Wählen Sie ein Element und drücken Sie **OK**.

#### *Nützlicher Hinweis:*

*– Vergewissen Sie sich vor dem Ändern der aktuellen TV-Norm-Einstellung, dass Ihr Fernsehgerät das 'gewählte TV Norm'- System unterstützt.*

*– Wenn kein richtiges Bild auf Ihrem Fernsehgerät erscheint, warten Sie 15 Sekunden auf die automatische Wiederherstellung [Auto Recover].*

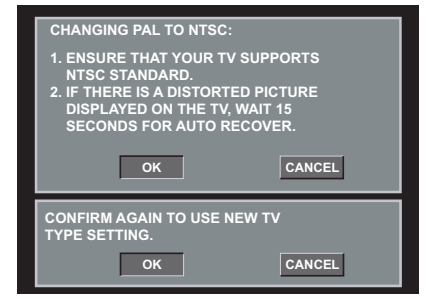

*TIPPS:* Zur Rückkehr zum vorigen Menü drücken Sie 1. Zum Entfernen des Menüs drücken Sie **SYSTEM MENU**.

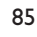

074-107 DVP3010 Ger 00 6 17/2004

17/12/2004, 1<sup>/00</sup>34-8239 300 34302

### **Erste Schritte**

### **Schritt 3: Einstellung der bevorzugten Sprache**

Sie können Ihre eigenen bevorzugten Spracheinstellungen wählen. Dieses DVD-System schaltet jedes Mal, wenn Sie eine Disk einlegen, automatisch für Sie auf die Sprache.

#### **Festlegen der OSD-Sprache**

Die von Ihnen gewählte Menüsprache für das Systemmenü bleibt unabhängig von den unterschiedlichen Disc-Sprachen erhalten.

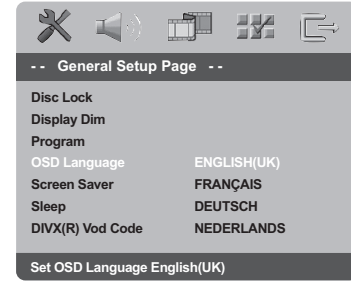

#### 1 Drücken Sie **SYSTEM MENU**.

- **2** Drücken Sie > um {GENERAL SETUP PAGE} (ALLGEMEINEN SETUP-MENÜ) zu wählen.
- <sup>3</sup> Drücken Sie ▲ ▼ um {OSD LANGUAGE} (OSD-Sprache) hervorzuheben und drücken Sie  $\blacktriangleright$ .
- 4 Drücken Sie  $\blacktriangle \blacktriangledown$  um zum wählen Sie eine Sprache und drücken Sie **OK**.

#### **Festlegen der Audio-, Untertitel- und Disk-Menü-Sprache**

Sie können die von Ihnen bevorzugte Menüoder Synchronsprache über die Audio-, Untertitel- und Discmenüsprache wählen. Wenn die gewählte Sprache nicht auf der Disk verfügbar ist, wird stattdessen die Grundsprache der Disk benutzt.

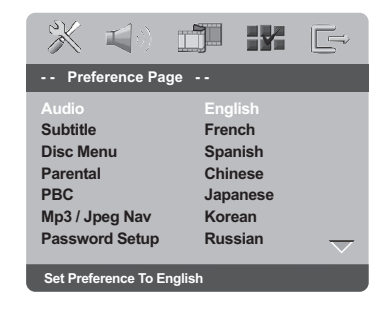

- 1 Drücken **STOP** zweimal, anschließend drücken Sie **SYSTEM MENU**.
- <sup>2</sup> Drücken Sie > um {PREFERENCE PAGE} (VORZUGSEINSTELLUNGEN) zu wählen.
- <sup>3</sup> Drücken Sie ▲ ▼, um jeweils eine der nachstehenden Optionen hervorzuheben, drücken Sie anschließend ▶.
	- 'Audio' (Disc-Soundtrack)
	- 'Subtitle' (CD-Untertitel)
	- 'Disc Menu' (Disk-Menü)
- 4 Drücken Sie  $\blacktriangle$   $\blacktriangledown$  um zum wählen Sie eine Sprache und drücken Sie **OK**.

**Wenn die von Ihnen gewünschte Sprache nicht in der Liste ist, wählen Sie anschließend {OTHERS} (Sonstige),** Benutzen Sie die nummerische Tastatur (0-9) auf der Fernbedienung zur Eingabe des 4 stelligen Sprachencodes ,XXXX' (siehe Seite 142 "Sprachencode") und drücken Sie zur Bestätigung **OK**.

5 Wiederholen Sie Schritt 3~4 für weitere Einstellungen.

*TIPPS:* Zur Rückkehr zum vorigen Menü drücken Sie 1. Zum Entfernen des Menüs drücken Sie **SYSTEM MENU**.

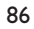

074-107 DVP3010 Ger 00 6 17/2004

17/12/2004, 1<sup>1</sup>00\_8239 300 34302

#### **WICHTIGER HINWEIS!**

**– Wenn beim Drücken einer Taste das Sperrsymbol (ø) auf dem TV-Bildschirm erscheint, heißt dies, dass die Funktion auf der vorliegenden Disk oder zum gegenwärtigen Zeitpunkt nicht verfügbar ist.**

**– DVDs und Spieler sind mit regionalen Einschränkungen konzipiert. Vor dem Abspielen einer Disk vergewissern Sie sich, dass die Disk zur selben Zone wie Ihr Spieler gehört.**

**– Nicht auf die Disk-Lade drücken oder andere Objekte als Disks in die Disk-Lade geben, weil dies Fehlfunktion des Disk-Spielers verursachen kann.**

#### **Abspielbare Disks**

#### **Auf Ihrem DVD-Spieler kann Folgendes abgespielt werden:**

- Digital Versatile Disks (DVDs)
- Video CDs (VCDs)
- Super Video CDs (SVCDs)
- Finalisierte Digital Versatile Disks + Recordable[Rewritable] (DVD+R[W])
- Compact Disks (CDs) – MP3/WMA-Disk, Picture (Kodak, JPEG) auf
- CD-R[W]:
- JPEG/ISO 9660 Format.
- Maximal 30 Zeichen-Display.
- Unterstützte Abtastfrequenzen: 32 kHz, 44,1 kHz, 48 kHz (MPEG-1)
- 16 kHz, 22,05 kHz, 24 kHz (MPEG-2) – Unterstützte Bitraten: 32~256 kbps (MPEG-1),
- 8~160kbps (MPEG-2)variable Bitraten – MPEG-4 Disk auf CD-R[W]:
- Einfaches Profil
- Fortgeschrittenes einfaches Profil (640-480)
- DivX® Disk auf CD-R[W] und DVD+R[W]:
	- DivX 3.11, 4.x und 5.x – Global Motion Compensation- (GMC) Wiedergabe
	- Q-pel (präzise Bewegungskompensation)

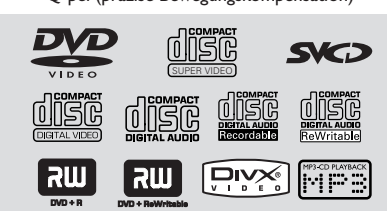

#### **Regionalcodes**

DVDs müssen für alle Regionen (**ALL**) oder für **Region 2** markiert sein, um auf diesem DVD-System abgespielt zu werden. Disks, die für andere Regionen markiert sind, können nicht abgespielt werden.

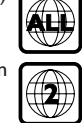

**Deutsch**

Deutsch

*Nützlicher Hinweis:*

*– Aufgrund des Disk-Typs oder des Zustands der Aufnahme ist es u.U. nicht in allen Fällen möglich, CD-R/RWs oder DVD-R/RWs abzuspielen.*

*– Wenn Sie Probleme beim Abspielen einer bestimmten Disk haben, nehmen Sie die Disk heraus und probieren Sie eine andere aus. Unvorschriftsmäßig formatierte Disks werden auf diesem DVD-System nicht abgespielt.*

#### **Abspielen von Disks**

- **1 Schließen Sie die Netzkabel des DVD-Spielers** und Fernsehgerätes (und etwaiger optionaler Stereogeräte oder AV-Empfänger) an eine Steckdose an.
- <sup>2</sup> Schalten Sie das Fernsehgerät ein und stellen Sie den richtigen Videoeingangskanal ein. (Siehe Seite 83 "Einstellen des Fernsehgerätes".
- 3 Zum Einschalten des DVD-Spielers die **STANDBY-ON**-Taste auf der Vorderseite des Geräts betätigen. → Das DVD-Hintergrundbild von Philips wird

auf dem Fernsehbildschirm angezeigt.

4 Drücken Sie die Taste **OPEN/CLOSE** <sup>0</sup> einmal, um die Disk-Lade zu öffnen und eine Disk einzulegen. Anschließend drücken Sie dieselbe Taste erneut, um die Disk-Lade zu schließen.

**→ Achten Sie darauf, dass die Disk-**Beschriftung nach oben zeigt. Bei doppelseitigen Disks legen Sie die Seite, die Sie abspielen wollen, nach oben zeigend ein.

5 Die Wiedergabe beginnt automatisch. Wenn nicht, drücken Sie **PLAY** B. ➜ Wenn ein Disk-Menü auf dem Fernsehgerät erscheint, siehe nächste Seite zum Thema "Benutzung des Disk-Menüs" (siehe Seite 89). ➜ Wenn die Disk durch Kindersicherung gesperrt ist, müssen Sie Ihr vierstelliges Passwort eingeben (siehe Seite 103).

*TIPPS:* Die hier beschriebenen Bedienfunktionen sind bei bestimmten Disks u.U. nicht möglich. Beziehen Sie sich stets auf die den Disks beiliegenden Anweisungen.

17/12/2004, 1<sup>/00</sup>34-8239 300 34302

### **Wiedergabe-Grundbedienelemente**

**Unterbrechung der Wiedergabe ('Pause')**

1 Während der Wiedergabe drücken Sie **PAUSE** Å.

➜ Die Wiedergabe wird unterbrochen und der Klang stummgeschaltet.

2 Zur Rückkehr zur normalen Wiedergabe drücken Sie **PLAY** B.

### **Wahl eines anderen Titels/Kapitels**

Drücken Sie $\blacktriangleright\blacktriangleright$  oder benutzen Sie die **nummerische Tastatur (0-9)**, um eine Titel-/Kapitelnummer einzugeben. ➜ Wenn die Wiederholfunktion eingestellt wurde, wird durch Drücken von  $\blacktriangleleft$  / $\blacktriangleright$ derselbe Titel/ dasselbe Kapitel wiedergegeben.

#### **Rückwärts-/Vorwärtssuche**

● Drücken und halten Sie < /> → anschließend drücken Sie **PLAY** B, um die normale Wiedergabe fortzusetzen. **→ Bei der Suche erhöht erneutes Drücken** von </a> /> die Suchgeschwindigkeit.

#### **Anhalten der Wiedergabe**

● Drücken Sie ■.

#### **Auswahl diverser Wiederhol-/ Zufallswiedergabe-Funktionen**

### **Wiederholter Abspielmodus**

Drücken Sie beim Abspielen einer Disk REPEAT kontinuierlich, um einen Abspielmodus zu wählen.

#### KAPITEL (DVD)

um die Wiedergabe des aktuellen Kapitels zu wiederholen.

TITEL/ALBUMTITEL (CD/SVCD/VCD/DVD) – um die Wiedergabe des aktuellen Titels (CD/SVCD/VCD)/ Albumtitels (DVD) zu wiederholen.

#### ALL

um wiederholten Abspielen der gesamten Disk und aller programmierten Stücke.

### ZUFALLSWIEDERGABE [SHUFFLE]

– zur wiederholten Wiedergabe in zufälliger Reihenfolge.

#### AUS

– Zur Rückkehr zur normalen Geschwindigkeit

#### *Nützlicher Hinweis:*

*– Bei VCDs ist, bei eingeschaltetem PBC-Modus, wiederholtes Abspielen nicht möglich.*

#### **Wiederholung eines Abschnitts**

- **1 Beim Abspielen einer Disk drücken Sie REPEAT A-B** auf der Fernbedienung am Ausgangspunkt.
- 2 Drücken Sie **REPEAT A-B** erneut am Endpunkt des Abschnitts. **→ Die Punkte A und B können nur innerhalb** desselben Kapitels/Titels festgelegt werden. **→ Der Abschnitt wird jetzt ununterbrochen** wiederholt.
- 3 Drücken Sie **REPEAT A-B** erneut, um die normale Wiedergabe fortzusetzen.

*TIPPS:* Die hier beschriebenen Bedienfunktionen sind bei bestimmten Disks u.U. nicht möglich. Beziehen Sie sich stets auf die den Disks beiliegenden Anweisungen.

88

074-107 DVP3010 Ger 00 6 17/2004

17/12/2004, 100, 8239 300 34302

#### **Abläufe bei Video-Wiedergabe (DVD/VCD/SVCD)**

#### **Benutzung des Disk-Menüs**

Je nach Disk kann ein Menü auf dem TV-Bildschirm erscheinen, sobald Sie die Disk einlegen.

#### **Wiedergabefunktion oder -element wählen**

Benutzen Sie den < ▶ ▲ ▼ oder die **nummerische Tastatur (0-9)** auf der Fernbedienung, anschließend drücken Sie > um mit der Wiedergabe zu beginnen.

**Menüzugriff oder -wegnahme**

● Drücken Sie **DISC MENU** auf der Fernbedienung.

#### **Vergrößern**

Diese Funktion erlaubt Ihnen, das Bild auf dem Fernsehgerät-Bildschirm zu vergrößern und durch das vergrößerte Bild zu schwenken.

**1 Drücken Sie beim Abspielen einer Disk** wiederholt **ZOOM**, um einen anderen Zoomfaktor zu wählen.

→ Benutzen Sie < ▶ ▲ ▼ kann über den Bildschirm geschwenkt werden.

- → Die Wiedergabe wird fortgesetzt.
- 2 Drücken Sie **ZOOM** erneut betätigen, um zur Original-Bildgröße zurückzukehren.

**Fortsetzung der Wiedergabe ab dem letzten Halte-Punkt (DVD/VCD/CD)**

Fortsetzung der Wiedergabe der letzten 5 Disks ist möglich, selbst wenn die Disk ausgeworfen.

- **1** Legen Sie eine der letzten 5 Disks ein. → "LORD" erscheint.
- **2** Drücken Sie  $\blacktriangleright$ , und die Disk wird ab dem letzten Halte-Punkt wiedergegeben.

**Fortsetzungsmodus (Resume) aufheben** Im Stop-Modus drücken Sie ■ erneut.

#### **Zeitlupe (DVD/VCD/SVCD)**

- **■** Drücken Sie ▲ ▼ während der Wiedergabe, um die gewünschte Geschwindigkeit zu wählen: 1/2, 1/4, 1/8 oder 1/16 (rückwärts oder vorwärts). → Der Klang wird stummgeschaltet.
- **2** Zur Rückkehr zur normalen Geschwindigkeit drücken Sie **PLAY** B.

*Nützlicher Hinweis: – Rücklauf in Zeitlupe ist bei VCDs/ SVCDs nicht möglich.*

#### **Benutzung des OSD-Menüs**

Das OSD-Menü zeigt die Disk-Wiedergabedaten (z.B. Titel- oder Kapitelnummer, abgelaufene Abspielzeit, Audio-/ Untertitelsprache); eine Reihe von Vorgängen kann ohne Unterbrechung der Disk-Wiedergabe erfolgen.

Deutsch **Deutsch**

1 Drücken Sie **DISPLAY** beim Abspielen einer Disk.

→ Eine Liste verfügbarer Disk-Informationen erscheint auf dem Fernsehbildschirm.

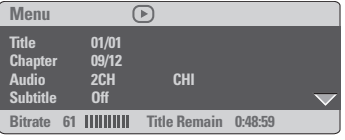

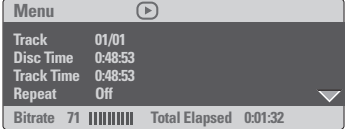

- <sup>2</sup> Drücken Sie ▲ ▼, um die Informationen zu betrachten, und für den Zugriff drücken Sie **OK**.
- Drücken Sie ▶ oder OK, um eine Option auszuwählen.
- 4 Benutzen Sie die **nummerische Tastatur (0-9)** zur Eingabe der Nummer/ Zeit oder drücken Sie  $\blacktriangle$   $\nabla$ , um die Auswahl vorzunehmen. Anschließend drücken Sie zur Bestätigung **OK**.

➜ Die Wiedergabe wird in die gewählte Zeit oder den/ das/ die gewählte[n] Titel/ Kapitel/ Spur abgeändert.

*TIPPS:* Die hier beschriebenen Bedienfunktionen sind bei bestimmten Disks u.U. nicht möglich. Beziehen Sie sich stets auf die den Disks beiliegenden Anweisungen.

89

074-107 DVP3010 Ger 00 6 29

17/12/2004, 1<sup>/00</sup>34-8239 300 34302

#### **Spezielle DVD-Funktionen**

#### **Abspielen eines Titels**

- 1 Drücken Sie **DISC MENU**. ➜ Das Disk-Titelmenü erscheint auf dem Fernsehbildschirm.
- <sup>2</sup> Benutzen Sie die Tasten ▲ ▼ **4** ▶ oder die **nummerische Tastatur (0-9)** zur Wahl einer Abspieloption.
- 3 Drücken Sie zur Bestätigung die Taste **OK**.

#### **Kamerawinkel**

- Deutsch **Deutsch**
- Drücken Sie **ANGLE** wiederholt, um einen anderen Winkel wunschgemäß zu wählen.

#### **Ändern der Audiosprache**

● Drücken Sie **AUDIO** wiederholt, um verschiedene Audiosprachen zu wählen.

#### **Ändern des Audiokanals**

#### **Bei VCDs**

● Drücken Sie **AUDIO**, um die von der Disk bereitgestellten Audiokanäle (LINKS MONO, RECHTS MONO, MIX-MONO oder STEREO) zu wählen.

#### **Untertitel**

● Drücken Sie **SUBTITLE** wiederholt, um verschiedene Untertitelsprachen zu wählen.

#### **Spezielle VCD- und SDVD-Funktionen**

#### **Wiedergabe-Steuerung (PBC)**

#### **Bei VCDs mit der Wiedergabekontroll- (PBC-) Funktion, nur bei Version 2.0**

● Drücken Sie **DISC MENU**, um zwischen 'PBC On' (PBC Ein) und 'PBC Off' (PBC Aus) zu wechseln.

➜ Wenn Sie 'PBC ON' wählen, erscheint das Disk-Menü (falls verfügbar) auf dem Fernsehgerät.

→ Benutzen Sie den  $\left|\leftarrow\right|$  /  $\rightarrow$  zur Hervorhebung Ihrer Auswahl und drücken Sie **OK** zur Bestätigung oder benutzen Sie die nummerische Tastatur (0-9) zur Wahl einer Abspieloption.

● Drücken von **RETURN/TITLE** während der Wiedergabe führt zum Menü-Bildschirm zurück (wenn PBC 'ein' ist).

**Wenn Sie das Index-Menü überspringen und die Wiedergabe am Anfang starten möchten:**

● Drücken Sie die Taste **DISC MENU** auf der Fernbedienung, um die Funktion abzuschalten.

*TIPPS:* Die hier beschriebenen Bedienfunktionen sind bei bestimmten Disks u.U. nicht möglich. Beziehen Sie sich stets auf die den Disks beiliegenden Anweisungen.

074-107 DVP3010 Ger 00 6 1702

17/12/2004, 100, 8239 300 34302

#### **Vorschau-Funktion**

Die Vorschau-Funktion ermöglicht Ihnen, die bildliche Darstellung von 6 Stücken zur Anzeige auf einem Vollbildschirm genügend zu verkleinern.

#### 1 Drücken Sie **PREVIEW**.

➜ Das Vorschau-Menü erscheint auf dem Fernsehbildschirm.

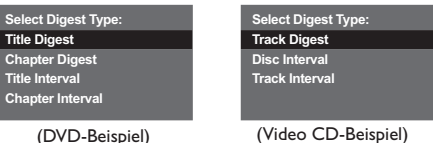

<sup>2</sup> Drücken Sie ▲ ▼ zur Auswahl des PREVIEW-Typs, anschließend drücken Sie **OK**.

→ Das Bild jedes Segments erscheint auf dem Bildschirm.

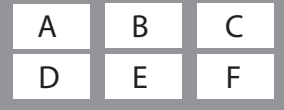

(Beispiel für 6 Miniatur- [Thumbnail] Bilder-Display)

- <sup>3</sup> Drücken Sie ▲ ▼ **4** > zur Auswahl eines Stücks und geben Sie Ihre gewählte Stücknummer anhand der nummerischen Tastatur (0-9) ein, anschließend drücken Sie **OK**. ➜ Die Wiedergabe beginnt automatisch mit dem gewählten Stück.
- Bei CDDA (Musical CD) ➜ Drücken Sie **PREVIEW**, um die ersten 10 Sekunden jedes "Sound Tracks" auf der Disk zu hören.

#### **Wiedergabe einer DivX-Disc**

Dieser DVD-Player unterstützt die Wiedergabe von DivX-Filmen, die Sie von Ihrem PC auf eine CD-R/RW überspielt haben (für weitere Informationen siehe Seite 95).

- $\bullet$  Legen Sie eine DivX-Disc ein. ➜ Die Wiedergabe beginnt automatisch. Wenn nicht, drücken Sie **PLAY** B.
- 2 Enthält der DivX-Film externe Untertitel, wird auf dem Bildschirm das Untertitelmenü zur Auswahl angezeigt.
- Wenn dies der Fall ist, drücken Sie auf der Fernbedienung die Taste SUBTITLE, um die Untertitel ein- bzw. auszuschalten.
- Wenn auf der DivX-Disc mehrsprachige Untertitel enthalten sind, wird durch Drücken auf SUBTITLE die Untertitelsprache während der Wiedergabe geändert.

*Nützlicher Hinweis:*

*– Untertiteldateien mit den folgenden Dateierweiterungen (.srt, .smi, .sub, .ssa, .ass) werden unterstützt, jedoch nicht im Dateinavigationsmenü angezeigt.*

*– Der Dateiname für Untertitel muss mit dem Dateinamen des Films identisch sein.*

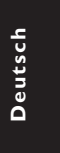

*TIPPS:* Die hier beschriebenen Bedienfunktionen sind bei bestimmten Disks u.U. nicht möglich. Beziehen Sie sich stets auf die den Disks beiliegenden Anweisungen.

074-107 DVP3010 Ger 00 6 91

17/12/2004, 1<sup>/00</sup>34-8239 300 34302

### **Abspielen einer MP3/WMA/ MPEG-4/ JPEG/ Kodak Picture CD**

#### **WICHTIGER HINWEIS!**

**Sie müssen Ihr Fernsehgerät einschalten und den richtigen Videoeingangskanal einstellen** (Siehe Seite 83 "Einstellen des Fernsehgerätes").

#### **Hauptfunktionen**

**1** Legen Sie eine Disk.

➜ Die Disk-Lesezeit kann, wegen der Komplexität der Verzeichnis/Datei-Konfiguration, mehr als 30 Sekunden betragen. ➜ Das Disk-Menü erscheint auf dem

Fernsehbildschirm.

2 Die Wiedergabe beginnt automatisch. Wenn nicht, drücken Sie **PLAY** B.

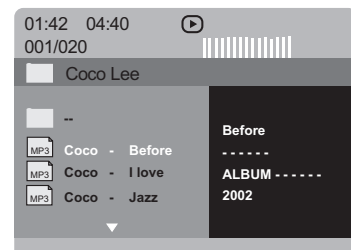

#### **Wahl eines Ordners und einer Spur/ Datei**

- <sup>■</sup> Drücken Sie ▲ ▼ zur Wahl des Ordners und drücken Sie **OK**, um den Ordner zu öffnen.
- <sup>2</sup> Drücken Sie ▲ ▼ um eine Option hervorzuheben.
- **3** Drücken Sie  $\blacktriangleleft$  /  $\blacktriangleright$   $\blacktriangleright$ , um zur vorherigen/ nächsten Seite zu gelangen.
- 4 Drücken Sie zur Bestätigung die Taste **OK**. ➜ Die Wiedergabe beginnt ab der gewählten Datei und wird bis zum Ende des Ordners fortgesetzt.

● Zur Auswahl eines anderen Ordners der aktuellen Disk drücken Sie <, um zum Haupt-Menü zurückzukehren, anschließend drücken Sie ▲ ▼, um Ihre Auswahl zu treffen, und drücken Sie zur Bestätigung **OK**.

Während der Wiedergabe können Sie;

- $\left|\blacktriangleleft\blacktriangleleft\right|$  /  $\blacktriangleright\blacktriangleright\right|$  drücken, um einen anderen Titel/ ein anderes Bild im aktuellen Ordner zu wählen.
- Drücken Sie **REPEAT** kontinuierlich, um auf 'Wiedergabe' unterschiedlicher Art ➜ FOLDER (Ordner): Abspielen aller Dateien im gewählten Ordner.

➜ REPEAT ONE (Wiederh. 1): Stillhalten eines JPEG-Bildes auf dem Bildschirm oder wiederholtes Abspielen einer MP3/WMA-Datei.

➜ REPEAT FOLDER (Ordn. Wiederh.): Wiederholtes Abspielen aller Dateien im gewählten Ordner.

➜ SHUFFLE (Zufallswiedg.): Abspielen aller Dateien im gewählten Ordner in zufälliger Reihenfolge.

**Drücken Sie II**, um die Wiedergabe zu unterbrechen.

#### *Nützlicher Hinweis:*

*– Aufgrund der Konfiguration und Kenndaten der Disk oder des Zustands der Aufnahme ist es u.U. nicht möglich, bestimmte MP3/ WMA/ JPEG/ DivX/ MPEG-4 Disks abzuspielen.*

*– Es ist normal, dass es zu einem gelegentlichen "Sprung" kommt, wenn Sie Ihren MP3/WMA-Disks zuhören.*

*– Gelegentlicher "Pixelsalat" bei der MPEG-4/ DivX-Wiedergabe ist völlig normal – dies ist auf die Klarheit des Digitalinhalts beim Intenet-Download zurückzuführen.*

*– Bei Multisession-CDs mit verschiedenen Formaten ist nur die erste Session verfügbar.*

*TIPPS:* Die hier beschriebenen Bedienfunktionen sind bei bestimmten Disks u.U. nicht möglich. Beziehen Sie sich stets auf die den Disks beiliegenden Anweisungen.

# Deutsch **Deutsch**

92

074-107 DVP3010 Ger 00 6 17/2004

#### **Spezielle Bild-CD-Funktionen**

#### **WICHTIGER HINWEIS!**

**Sie müssen Ihr Fernsehgerät einschalten und den richtigen Videoeingangskanal einstellen** (Siehe Seite 83 "Einstellen des Fernsehgerätes").

● Legen Sie eine Bild-Disk (Kodak Picture CD, JPEG), ein.

➜ Bei einer Kodak Disk beginnt die Dia-Show. → Bei einer JPEG Disk erscheint das Bildmenü auf dem Fernsehbildschirm. Drücken Sie >, um mit der Dia-Show-Wiedergabe zu beginnen.

**Peview-Vorschau-Funktion (JPEG)**

Mit dieser Funktion kann der Inhalt des aktuellen Ordners oder der ganzen Disk dargestellt werden.

 $\bullet$  Taste **PREVIEW** während der Wiedergabe von JPEG-Bildern drücken.

→ Thumbnails von 12 Bildern erscheinen auf dem Fernsehbildschirm.

(Beispiel für 12 Miniatur- [Thumbnail] Bilder-Display)

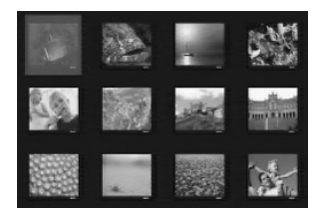

- 2 Taste III / Inicken, um die anderen Bilder auf der nächsten oder vorigen Seite anzuzeigen.
- $\bullet$  Tasten  $\bullet$   $\bullet$   $\bullet$   $\bullet$   $\bullet$  drücken, um eines dieser Bilder anzusteuern, und Taste **OK** drücken, um es abzuspielen.
- 4 Drücken Sie **DISC MENU**, um das Foto-CD CD-Menü zu öffnen.

#### **Zoom-Bild**

- Drücken Sie beim Abspielen einer Disk wiederholt **ZOOM**, um einen anderen Zoomfaktor zu wählen.
- Benutzen Sie < ▶ ▲ ▼ zum Betrachten des Zoombildes.

#### **Wiedergabe mit verschiedenen Bildwiedergabewinkeln**

- Während der Wiedergabe drücken Sie ▲ ▼ < 2, um das Bild auf dem Fernsehbildschirm zu drehen.
	- 3 -Taste: Bild um die vertikale Achse spiegeln. 4 -Taste: Bild um die horizontale Achse

spiegeln.

1 -Taste: Bild entgegen dem Uhrzeigersinn drehen.

2 -Taste: Bild im Uhrzeigersinn drehen.

#### **Scan-Effekt**

● Taste **ANGLE** mehrmals drücken, um verschiedene Scan-Effekte (Perspektive) zu wählen.

➜ Diverse Anspieleffekte erscheinen in der oberen linken Ecke des Fernsehbildschirms.

**Gleichzeitiges Abspielen von MP3/WMA Musik und JPEG Bildern**

- 1 Legen Sie eine MP3/WMA-Disk ein, die Musik und Bilder enthält. ➜ Das Disk-Menü erscheint auf dem Fernsehbildschirm.
- 2 Wählen Sie eine MP3/WMA-Spur.
- 3 Wählen Sie, während der MP3/WMA-Musikwiedergabe, einen Bildordner auf dem Fernsehbildschirm und drücken Sie PLAY<sup>D</sup> ➜ Die Bilddateien werden bis zum Ende des Ordners, eine nach der anderen, abgespielt.
- 4 Zum Beenden der Simultanwiedergabe drücken Sie Ç, gefolgt von **DISC MENU**.

*Nützlicher Hinweis:*

*– Einige MP3/WMA- oder JPEG-Disks können aufgrund der Konfiguration und Eigenschaften der Disk - bei der Wiedergabe verzerrt sein.*

*TIPPS:* Die hier beschriebenen Bedienfunktionen sind bei bestimmten Disks u.U. nicht möglich. Beziehen Sie sich stets auf die den Disks beiliegenden Anweisungen.

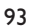

17/12/2004, 1<sup>/00</sup>34-8239 300 34302

Deutsch **Deutsch**

Dieses DVD-Setup erfolgt über das Fernsehgerät, was Ihnen die exakte Anpassung des DVD-Systems an Ihre jeweiligen Anforderungen ermöglicht.

#### **Allgemeinen Setup-Menü**

- $\bullet$  Im Disk-Modus, drücken Sie SYSTEM MENU.
- 2 Mit Hilfe der Tasten <>>
das Menü {GENERAL SETUP PAGE} (ALLGEMEINEN SETUP-MENÜ) zu wählen.
- **3** Taste OK zur Bestätigung Ihrer Auswahl drücken.

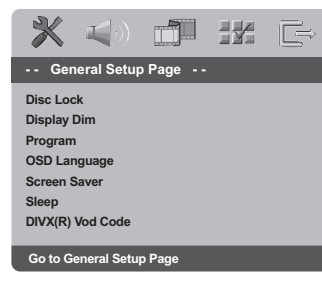

**Sicherung/Freigabe der anzuschauenden DVD**

Nicht alle DVDs werden vom CD-Hersteller eingestuft oder codiert. Sie können das Abspielen einer spezifischen DVD durch Sperren verhindern oder die DVD freigeben, ohne Rücksicht auf ihre Einstufung. Das DVD-System kann Einstellungen für 40 Disks speichern.

 $\blacksquare$  In 'ALLGEMEINEN SETUP-MENÜ', drücken Sie  $\blacktriangle$   $\blacktriangledown$ , um {DISC LOCK} (Disk-Sperre) hervorzuheben, anschließend drücken Sie ▶.

#### **LOCK** (Sperren)

Wählen Sie dies, um die Wiedergabe der aktuellen Disk zu blockieren. Folglicher Zugriff auf eine gesperrte Disk erfordert ein sechsstelliges Passwort. Das standardmäßige Passwort lautet '136 900' (siehe Seite 103 "Ändern des Passwortes").

#### **UNLOCK** (Freigeben)

Wählen Sie dies, um die Disk freizugeben und künftige Wiedergabe zu erlauben.

<sup>2</sup> Drücken Sie ▲ ▼, um eine Einstellung zu wählen, und drücken Sie zur Bestätigung **OK**.

#### **Anzeigefeld des Spielers abdunkeln**

Sie können verschiedene Helligkeitsstufen für den Displaybildschirm wählen.

- $\bullet$  In 'ALLGEMEINEN SETUP-MENÜ', drücken Sie ▲ ▼, um {DISPLAY DIM} hervorzuheben, anschließend drücken Sie ▶.
	- **100%**  Wählen Sie dies für höchste Helligkeit.

**70%** – Wählen Sie dies für mittlere Helligkeit.

**40%** – Wählen Sie dies zum Dimmen des Displays.

<sup>2</sup> Drücken Sie ▲ ▼, um eine Einstellung zu wählen, und drücken Sie zur Bestätigung **OK**.

**Programm (nicht verfügbar für Foto-CD/ MP3/WMA/SACD)**

Sie können den Inhalt der Disk in der von Ihnen gewünschten Reihenfolge abspielen, indem die Reihenfolge der abzuspielenden Titel programmiert wird. Bis zu 20 Titel können gespeichert werden.

- $\blacksquare$  In 'ALLGEMEINES SETUP-MENÜ' drücken Sie ▲▼ um {PROGRAM} (Programm) hervorzuheben, anschließend drücken Sie 2, um {INPUT MENU} (Eingaba) zu wählen.
- 2 Drücken Sie zur Bestätigung die Taste **OK**.

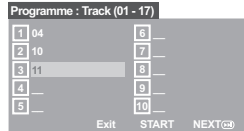

#### **Eingabe des gewünschten Abschnitts**

- 3 Mit Hilfe der Zifferntasten eine gültige Titel-/ Kapitelnummer eingeben.
- 4 Tasten < >  $\blacktriangle$   $\blacktriangledown$  drücken, um den Cursor auf die nächste zu wählende Position zu steuern. → Wenn die nummer über 10 liegt, mit Hilfe der Taste  $\blacktriangleright$ l die nächste Seite öffnen und die Programmierung fortsetzen, oder mit → Benutzen Sie die Tasten < > ▲ ▼ das Feld {NEXT} (Nächster) ansteuern und durch Drücken von **OK** bestätigen.
- 5 Wiederholen Sie Schritt 3~4 zur Eingabe einer anderen Spur-/ Kapitelnummer.

*TIPPS:* Zur Rückkehr zum vorigen Menü drücken Sie 1. Zum Entfernen des Menüs drücken Sie **SYSTEM MENU**.

**Deutsch**

Deutscl

074-107 DVP3010 Ger 00 6 17/2012

17/12/2004, 1<sup>1</sup>00\_8239 300 34302

#### **Löschen eines Abschnitts**

- **6** Benutzen Sie die Tasten < ▶ ▲ ▼, um den Cursor auf den Abschnitt zu steuern, den Sie löschen wollen.
- 7 Drücken Sie **OK**, um diesen Abschnitt aus dem Programm-Menü zu löschen.

#### **Wiedergabe programmierter Abschnitte**

8 Nach Abschluss der Programmierung drücken Sie < >  $\blacktriangleright$   $\blacktriangle$   $\nabla$ , um den Cursor zum Button {START} zu führen und drücken Sie **OK**. ➜ Jetzt startet der DVD-Spieler die gewählten Abschnitte in der programmierten Reihenfolge.

#### **Verlassen des Programmwiedergabe-Menüs**

<sup>9</sup> Im Menü , Programm' benutzen Sie < ▶ ▲ ▼ um den Cursor zum Button {EXIT} (Ende) zu führen und drücken Sie **OK**.

#### **Festlegen der OSD-Sprache**

Dieses Menü enthält diverse Sprachenoptionen für die Display-Sprache auf dem Bildschirm. Einzelheiten siehe Seite 86.

#### **Bildschirmschoner - Ein-/Ausschalten**

Der Bildschirmschoner hilft dabei, zu verhindern, dass Ihr TV-Bildschirm Schaden nimmt.

 $\bullet$  In 'ALLGEMEINEN SETUP-MENÜ', drücken Sie  $\blacktriangle$   $\blacktriangledown$ , um {SCREEN SAVER} (Bilds Schoner) hervorzuheben, anschließend drücken Sie ▶.

#### **ON** (Ein)

Wählen Sie dies, wenn Sie den Fernsehbildschirm abschalten wollen, wenn das Abspielen eingestellt oder mehr als 5 Minuten lang unterbrochen wird.

#### **OFF** (Aus)

Der Bildschirmschoner ist ausgeschaltet.

<sup>2</sup> Drücken Sie ▲ ▼, um eine Einstellung zu wählen, und drücken Sie zur Bestätigung **OK**.

#### **Einschlaffunktion**

Mithilfe der Einschlaffunktion wird der DVD-Player nach der voreingestellten Zeit automatisch ausgeschaltet.

 $\blacksquare$  In 'ALLGEMEINEN SETUP-MENÜ', drücken Sie  $\blacktriangle \blacktriangledown$ , um {SLEEP} (Einschlaffunktion) hervorzuheben, anschließend drücken Sie ▶.

**15 Mins** (15 Minuten) Schaltet den DVD-Player nach 15 Minuten aus.

**30 Mins** (30 Minuten) Schaltet den DVD-Player nach 30 Minuten aus.

#### **45 Mins** (45 Minuten)

Schaltet den DVD-Player nach 45 Minuten aus.

**Deutsch**

Deutsch

**60 Mins** (60 Minuten) Schaltet den DVD-Player nach 60 Minuten aus. **OFF** (AUS)

Schaltet die Einschlaffunktion aus.

**2** Drücken Sie  $\blacktriangle$  **V**, um eine Einstellung zur wählen, und drücken Sie zur Bestätigung **OK**.

#### **DivX® VOD-Registrierungscode**

Philips stellt Ihnen den DivX® VOD (Video On Demand) Registrierungscode zur Verfügung, mit dem Sie Videos über den DivX® VOD Service ausleihen bzw. erwerben können. Weitere Informationen finden Sie unter www.divx.com/vod.

- $\bullet$  In 'ALLGEMEINEN SETUP-MENÜ', drücken Sie  $\blacktriangle$   $\blacktriangledown$ , um {DIVX(R) VOD CODE} hervorzuheben, anschließend drücken Sie ▶. **→ Der Registrierungscode wird angezeigt.**
- 2 Drücken Sie **OK**, um den Vorgang zu beenden.
- 3 Verwenden Sie den Registrierungscode, um Videos beim DivX® VOD Service unter www.divx.com/vod auszuleihen bzw. zu erwerben. Befolgen Sie die Anweisungen, und speichern Sie das Video zur Wiedergabe auf diesem DVD-Spieler auf einer CD-R/RW.

*Nützlicher Hinweis:*

*– Alle von DivX® VOD übertragenen Videos können ausschließlich mit diesem DVD-Spieler wiedergegeben werden.*

*– Während der Wiedergabe von DivX®-Filmen ist die Zeitsuchfunktion nicht verfügbar.*

*TIPPS:* Zur Rückkehr zum vorigen Menü drücken Sie 1. Zum Entfernen des Menüs drücken Sie **SYSTEM MENU**.

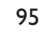

17/12/2004, 1<sup>/00</sup>95-8239 300 34302

#### **Audio Setup Menü**

- 1 Im Disk-Modus, drücken Sie **SYSTEM MENU**.
- 2 Mit Hilfe der Tasten <sup>1</sup> <sup>2</sup> das Menü {AUDIO SETUP PAGE} (AUDIO SETUP-MENÜ) zu wählen.
- 3 Drücken Sie zur Bestätigung die Taste **OK**.

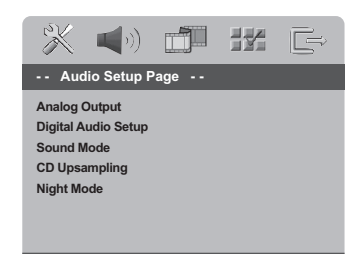

**Go to Audio Setup Page**

#### **Analogausgangs**

Diese Option erlaubt Ihnen, den Stereo-Analogausgang Ihres DVD-Spielers festzulegen.

 $\blacksquare$  In 'ALLGEMEINEN SETUP-MENÜ', drücken Sie  $\blacktriangle$   $\blacktriangledown$ , um {ANALOG OUTPUT}

(Analogausgangs) hervorzuheben, anschließend drücken Sie ▶.

#### **Stereo**

**Deutsch**

Deutsch

Bei dieser Option wird das Dolby-Digital-Signal in Stereosignale umgewandelt, die direkt über die L/R-Ausgangsbuchsen ausgegeben werden (Downmix).

#### **LT/RT** (L/R)

Wählen Sie diese Option, wenn Ihr DVD-Spieler an einen Dolby Prologic-Decoder angeschlossen ist.

#### **V SURR**

Erlaubt dem DVD-Spieler die Nutzung virtueller Soundeffekte.

<sup>2</sup> Drücken Sie ▲ ▼, um eine Einstellung zu wählen, und drücken Sie zur Bestätigung **OK**.

#### **Digital Audio-Setup**

Die in Digital Audio-Setup enthaltenen Optionen lauten: 'Digital Output' (Digitalausgang) und 'LPCM Output' (LPCM-Ausgang).

- **In 'AUDIO SETUP-MENÜ', drücken Sie ▲ ▼,** um {ANALOG OUTPUT} (Analogausgang) hervorzuheben, anschließend drücken Sie ▶.
- <sup>2</sup> Drücken Sie die Tasten ▲ ▼, um eine Option hervorzuheben.
- **3** Das Untermenü durch Drücken der Taste aufrufen.
- Drücken Sie ▲ ▼, um eine Einstellung zu wählen, und drücken Sie zur Bestätigung **OK**.

#### **Digitalausgang**

Stellen Sie den Digitalausgang Ihren optionalen Audiogeräte-Anschlüssen entsprechend ein.

**→ Off**: Den Digitalausgang abschalten.

→ **All** (Alle): Wenn Sie DIGITAL AUDIO OUT an einen mehrkanaligen Decoder/ Empfänger angeschlossen haben.

→ PCM Only (PCM Nur): Nur wenn Ihr Empfänger nicht imstande ist, Mehrkanal-Audio zu decodieren.

*Nützlicher Hinweis:*

*– Wenn die Funktion DIGITAL AUDIO EINSTELLUNGEN (DIGTAL OUTPUT) auf ALLE (ALL) eingestellt wird, sind alle Audio-Einstellungen außer MUTE ungültig.*

#### **LPCM-Ausgang**

Wenn Sie den DVD-Spieler über die Digitalausgänge (z.B. koaxial oder optisch) an einen PCM-kompatiblen Receiver anschlieben, müssen Sie möglicherweise die Option wählen. Disks werden mit einer bestimmten Sampling-Rate aufgenommen. Je höher die Sampling-Rate, desto besser die Tonqualität.

**→ 48kHz** : Zur Wiedergabe einer Disk, die mit einer Sampling-Rate von 48 kHz aufgenommen wurde.

→ 96kHz : Wiedergabe einer Disc, die mit einer Sampling-Rate von 96 kHz aufgenommen wurde (nur im Stereo-Classic (flat) -Modus möglich).

#### *Nützlicher Hinweis:*

*– LPCM-Ausgang kann nur dann gewählt werden, wenn Nur PCM aktiviert ist.*

*TIPPS:* Zur Rückkehr zum vorigen Menü drücken Sie 1. Zum Entfernen des Menüs drücken Sie **SYSTEM MENU**.

074-107 DVP3010 Ger 00 6 1702

17/12/2004, 11:35-AM

#### **Soundmodus**

Im Soundmodus stehen folgende Optionen zur Verfügung: '3D', 'Movie Mode' (Filmmodus) und 'Music Mode' (Musikmodus).

- **In 'AUDIO SETUP-MENÜ', drücken Sie ▲ ▼,** um {SOUND MODE} (Soundmodus) hervorzuheben, anschließend drücken Sie ▶.
- <sup>2</sup> Drücken Sie die Tasten ▲ ▼, um eine Option hervorzuheben.
- **3** Das Untermenü durch Drücken der Taste aufrufen.
- 4 Drücken Sie  $\blacktriangle$   $\blacktriangledown$ , um eine Einstellung zu wählen, und drücken Sie zur Bestätigung **OK**.

#### **3D**

Diese Funktion bietet einen virtuellen Surround Sound mit nur 2 Lautsprechern. ➜ Off (Aus), Living Room (Wohnzimmer), Hall (Konzertsaal), Arena (Stadion) und Church (Kirche)

#### **Movie Mode (Filmmodus)**

Wählen Sie den Soundmodus, der zu der von Ihnen wiedergegebenen Musik passt. Diese voreingestellten Soundmodi nehmen Einstellungen für die Videofrequenzbänder vor, um so den Soundtrack Ihres Lieblingsfilms zu verbessern.

→ Off (Aus), Sci-Fic, Action, Drama und Concert (Konzert)

#### **Music Mode (Musikmodus)**

Wählen Sie den Soundmodus, der zu der von Ihnen wiedergegebenen Musik passt. Diese voreingestellten Soundmodi nehmen Einstellungen für die Audiofrequenzbänder vor, um Ihre Lieblingsmusik zu verbessern. ➜ Off (Aus), Digital, Rock, Classic (Klassik) und Jazz

#### **CD Upsampling**

Diese Funktion erlaubt Ihnen das Konvertieren Ihrer Musik-CD in eine höhere Sampling-Rate anhand raffinierter Digitalsignalverarbeitung, für bessere Klangqualität.

**■ In 'AUDIO SETUP-MENÜ', drücken Sie ▲ ▼,** um {CD UPSAMPLING} hervorzuheben, anschließend drücken Sie ▶.

#### **OFF** (Aus)

Wählen Sie dies zum Deaktivieren von CD-Upsampling.

#### **88.2 kHz (X2)**

Wählen Sie dies, um die Sampling-Rate der CDs zweimal höher das Original einzustellen.

#### **176.4 kHz (X4)**

Wählen Sie dies, um die Sampling-Rate der CDs viermal höher das Original einzustellen.

<sup>2</sup> Drücken Sie ▲ ▼, um eine Einstellung zu wählen, und drücken Sie zur Bestätigung **OK**.

#### *Nützlicher Hinweis:*

*– Die Sampling-Funktion kann nur bei Stereo-Ausgangseinstellungen angewendet werden.*

#### **Nachtmodus – Ein-/ Abschalten**

Bei aktiviertem Nachtmodus werden die lauten Ausgänge gedämpft und die leisen Ausgänge auf ein hörbares Niveau gebracht – besonders vorteilhaft, wenn Sie sich Ihren Lieblings-Actionfilm anschauen, ohne andere nachts zu stören.

**■ In 'AUDIO SETUP-MENÜ', drücken Sie ▲ ▼,** um {NIGHT MODE} (Nachtmodus) hervorzuheben, anschließend drücken Sie ▶.

#### **ON** (Ein)

Wählen Sie dies zum Ausbalancieren der Lautstärke. Diese Funktion ist nur bei Movies mit Dolby Digital-Modus verfügbar.

#### **OFF** (Aus)

Wählen Sie dies, wenn Sie den Surround Sound mit seinem vollen Dynamikbereich genießen wollen.

<sup>2</sup> Drücken Sie ▲ ▼, um eine Einstellung zu wählen, und drücken Sie zur Bestätigung **OK**.

*TIPPS:* Zur Rückkehr zum vorigen Menü drücken Sie 1. Zum Entfernen des Menüs drücken Sie **SYSTEM MENU**.

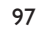

**Deutsch**

Deutsch

17/12/2004, 1<sup>/00</sup>95-8239 300 34302

#### **Video Setup Menü**

 $\bullet$  Im Disk-Modus, drücken Sie **SYSTEM MENU**.

- **2** Mit Hilfe der Tasten < > das Menü {VIDEO SETUP PAGE} (VIDEO SETUP-MENÜ) zu wählen.
- 3 Drücken Sie zur Bestätigung die Taste **OK**.

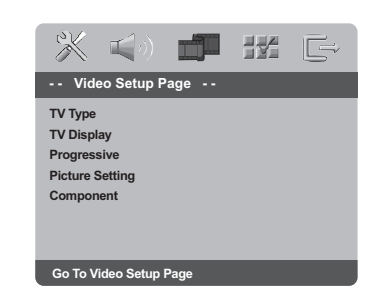

#### **TV Typ**

**Deutsch**

Deutsch

Dieses Menü enthält die Optionen für die Auswahl des Farbsystems, das zum angeschlossenen Fernsehgerät passt. Einzelheiten siehe Seite 85.

### **TV Bildschirm**

Stellen Sie das Seitenverhältnis des DVD-Spielers je nach angeschlossenem Fernsehgerät ein. Stellen Sie das Seitenverhältnis des DVD-Spielers je nach angeschlossenem Fernsehgerät ein. Das von Ihnen gewählte Format muss auf der Disk verfügbar sein. Ist dies nicht der Fall, haben die Bildformat-Einstellungen keinen Einfluss auf das Bild während der Wiedergabe.

- <sup>■</sup> In 'VIDEO SETUP-MENÜ', drücken Sie ▲ ▼, um {TV DISPLAY} (TV Bildschirm) hervorzuheben, anschließend drücken Sie ▶.
- <sup>2</sup> Drücken Sie ▲ ▼, um eine der nachstehenden Optionen hervorzuheben:

#### **4:3 Pan Scan**

Wenn Sie ein normales Fernsehgerät haben und wollen, dass beide Seiten

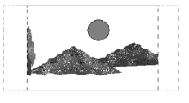

des Bildes für Ihren Fernsehbildschirm passend zugeschnitten oder formatiert werden.

#### **4:3 Letter Box**

Fernsehgerät haben.

Wenn Sie ein normales Fernsehgerät haben. In diesem Fall wird ein Breitbild mit

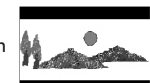

schwarzen Streifen im oberen und unteren Abschnitt des Fernsehbildschirms angezeigt.

#### **16:9** Wenn Sie ein Breitbild-

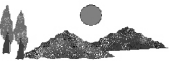

3 Wählen Sie ein Element und drücken Sie **OK**.

*TIPPS:* Zur Rückkehr zum vorigen Menü drücken Sie 1. Zum Entfernen des Menüs drücken Sie **SYSTEM MENU**.

### 98

074-107 DVP3010 Ger 00 6 1798

17/12/2004, 100\_8239 300 34302

#### **Progressive – Ein-/ Abschalten**

Im Progressive Scan-Modus erhalten Sie beste Bildqualität mit ganz geringem Flimmern. Dies ist nur möglich, wenn Sie die Y Pb Pr-Anschlüsse des DVD-Players mit Ihrem Fernsehgerät verbinden, das Progressive Videoeingangssignale unterstützt. Andernfalls wird auf dem Bildschirm ein verzerrtes Bild angezeigt. Informationen für eine ordnungsgemäße Einrichtung des Progressive Scan-Modus finden Sie auf Seite 78.

**■ In 'VIDEO SETUP-MENÜ', drücken Sie ▲ ▼, um** {PROGRESSIVE} hervorzuheben, anschließend drücken Sie ▶.

**OFF** (Aus) Deaktivieren der Progressive Scan-Funktion.

**ON** (Ein) Aktivieren der Progressive Scan-Funktion.

<sup>2</sup> Drücken Sie ▲ ▼ um zum wählen Sie eine Sprache und drücken Sie **OK**. ➜ Befolgen Sie die Anweisungen auf dem Fernsehbildschirm, um die Auswahl (soweit vorhanden) zu bestätigen. ➜ Wird auf dem Fernsehbildschirm ein

verzerrtes Bild angezeigt, müssen Sie 15 Sekunden lang auf die automatische Wiederherstellung warten.

#### **Bildeinstellung**

Dieses DVD-System bietet drei vordefinierte Gruppen von Bildfarbeinstellungen und eine persönliche Einstellung, die Sie für sich selbst definieren können.

<sup>■</sup> In 'VIDEO SETUP-MENÜ', drücken Sie ▲ ▼, um {PICTURE SETTING} (Bildeinstell.) hervorzuheben, anschließend drücken Sie 2.

#### **STANDARD**

Wählen Sie dies für die Standard-Bildeinstellung.

#### **BRIGHT** (Hell)

Wählen Sie dies, um das Fernsehbild heller zu machen.

#### **SOFT** (Weich)

Wählen Sie dies, um das Fernsehbild weicher zu machen.

#### **PERSONAL** (Persönlich)

Wählen Sie dies, um Ihre Bildfarbe persönlich einzustellen, indem Sie Helligkeit, Kontrast, Färbung und Farbe (Sättigung) verändern.

<sup>2</sup> Drücken Sie ▲ ▼, um eine Einstellung zu wählen, und drücken Sie zur Bestätigung **OK**.

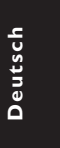

*TIPPS:* Zur Rückkehr zum vorigen Menü drücken Sie 1. Zum Entfernen des Menüs drücken Sie **SYSTEM MENU**.

99

17/12/2004, 1495-8239 300 34302

3 Wenn Sie {PERSONAL} (Persönlich} wählen, gehen Sie anschließend zu Schritt  $\bullet$  -0 über. → Das Menü 'PERSONLICHE BILDEINRICHTUNG' erscheint.

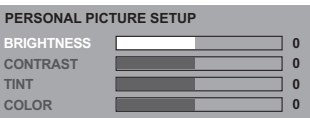

4 Drücken Sie  $\blacktriangle$   $\blacktriangledown$ , um eine der nachstehenden Optionen hervorzuheben:

# Deutscl **Deutsch**

#### **BRIGHTNESS** (Hell)

Erhöhung des Wertes erhellt das Bild oder umgekehrt. Wählen Sie null (0) für eine durchschnittliche Einstellung.

#### **CONTRAST** (Kontrast)

Erhöhung des Wertes macht das Bild schärfer oder umgekehrt. Wählen Sie null (0), um den Kontrast auszubalancieren.

#### **TINT** (Farbton)

Erhöhung des Wertes verdunkelt das Bild oder umgekehrt. Wählen Sie (0) für die durchschnittliche Einstellung.

#### **COLOUR** (Farbsättigung)

Erhöhung des Wertes optimiert die Farbe in Ihrem Bild oder umgekehrt. Wählen Sie null (0), um die Farbe auszubalancieren.

- 5 Drücken Sie 1 2, um die Werte dieser Parameter, die am besten zu Ihrem individuellen Vorzug passen, einzustellen:
- 6 Wiederholen Sie Schritt 4~5 zur Einstellung anderer Farbmerkmale.
- 7 Drücken Sie zur Bestätigung die Taste **OK**.

#### **Auf YUV/ RGB schalten**

Diese Einstellung ermöglicht Ihnen, den Ausgang des Videosignals zwischen RGB (Scart) und Y Pb Pr (YUV) umzuschalten.

<sup>■</sup> In 'VIDEO SETUP-MENÜ', drücken Sie ▲ ▼, um {COMPONENT} hervorzuheben, anschließend drücken Sie ▶.

#### **YUV**

Wählen Sie dies für den Y Pb Pr-Anschlusss. **RGB**

Wählen Sie dies für den Scart-Anschlusss.

<sup>2</sup> Drücken Sie ▲ ▼ um zum wählen Sie eine Sprache und drücken Sie **OK**.

#### **ACHTUNG:**

Wenn das Gerät auf Y PrCr PbCb (YUV) **eingestellt ist, kann es vorkommen, dass bestimmte Fernsehgeräte über den SCART-Anschluss nicht richtig mit dem DVD-Spieler synchronisiert werden.**

*TIPPS:* Zur Rückkehr zum vorigen Menü drücken Sie 1. Zum Entfernen des Menüs drücken Sie **SYSTEM MENU**.

100

074-107 DVP3010 Ger 00 6 100

17/12/2004, 100\_8239 300 34302

#### **Vorzugseinstellungsseite**

- $\bullet$  Drücken Sie  $\blacksquare$  zweimal, um die Wiedergabe zu stoppen (falls zutreffend), drücken Sie anschließend **SYSTEM MENU**.
- **2** Mit Hilfe der Tasten < > das Menü {PREFERENCE PAGE} (VORZUGSEINSTELLUNGEN) zu wählen.
- 3 Drücken Sie zur Bestätigung die Taste **OK**.

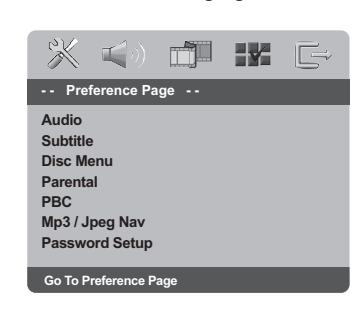

#### **Festlegen der Audio-, Untertitel- und Disk-Menü-Sprache**

Diese Menüs enthalten diverse Sprachenoptionen für Audio, Untertitel und Disk-Menü, die auf der DVD aufgezeichnet werden können. Einzelheiten siehe Seite 86.

#### **Wiedergabeeinschränkung durch Festlegung der Kindersicherungsstufe**

Einige DVDs haben u. U. eine Kindersicherungsstufe, die der gesamten Disk oder bestimmten Szenen auf der Disk zugeordnet ist. Diese Funktion ermöglicht Ihnen die Festlegung einer Wiedergabe-Einschränkungsstufe. Die Einstufungen lauten von 1 bis 8 und sind landesspezifisch. Sie können das Abspielen bestimmter, für Ihre Kinder ungeeigneter Disks verhindern oder bestimmte Disks mit alternativen Szenen abspielen lassen.

 $\bullet$  In 'VORZUGSEINSTELLUNGEN' drücken Sie  $\blacktriangle$   $\nabla$ , um {PARENTAL} (Kinder Sicherung) hervorzuheben, anschließend drücken Sie ▶.

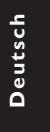

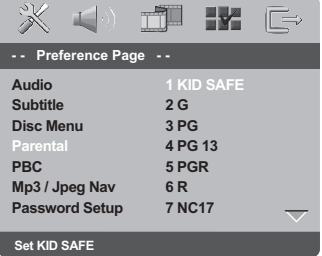

<sup>2</sup> Benutzen Sie ▲ ▼, um eine Einstufung für die eingelegte Disk hervorzuheben und drücken Sie **OK**.

→ Um die Kindersicherung zu deaktivieren und alle Disks abspielen zu lassen, wählen Sie {8 ADULT} (8 Erwachs.).

*TIPPS:* Zur Rückkehr zum vorigen Menü drücken Sie 1. Zum Entfernen des Menüs drücken Sie **SYSTEM MENU**.

101

17/12/2004, 1495-8239 300 34302

**Wiedergabeeinschränkung durch Festlegung der Kindersicherungsstufe – Forts.**

3 Benutzen Sie die **nummerische Tastatur (0-9)** zur Eingabe des 6-stelligen Codes (siehe Seite 103 "Ändern des Passwortes "). ➜ DVDs über der von Ihnen gewählten Einstufung werden nicht abgespielt, es sei denn, Sie geben Ihr sechsstelliges Passwort ein und wählen eine höhere Einstufung.

#### *Nützlicher Hinweis:*

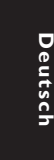

*einer Bewertung versehen. Dies trifft auch auf die meisten illegalen DVD-Disks zu. – Einige DVDs sind nicht mit einer Einstufung versehen, obwohl die Filmeinstufung auf die Disk-*

*– VCD-, SVCD- oder CD-Disks sind nicht mit*

*Hülle aufgedruckt ist. Die Einstufungsfunktion funktioniert bei derartigen Disks nicht.*

#### **Wiedergabekontrolle (PBC)**

Diese Funktion kann nur dann auf EIN oder AUS eingestellt werden, wenn VCDs (nur Version 2.0) mit Wiedergabekontrollfunktion vorliegen. Einzelheiten siehe Seite 90.

### **MP3-/JPEG-Navigator**

MP3/JPEG Navigator kann nur dann eingestellt werden, wenn die Disk-Aufnahme mit Menü erfolgt. Er erlaubt Ihnen die Wahl verschiedener Display-Menüs zur einfachen Navigation.

 $\bullet$  In 'VORZUGSEINSTELLUNGEN' drücken Sie  $\blacktriangle\blacktriangledown$ , um {MP3/JPEG NAV} (MP3/JPEG-NAV) hervorzuheben, anschließend drücken Sie 2.

**WITHOUT MENU** (Ohne Menü) Wählen Sie dies, um alle in der MP3/ Picture CD enthaltenen Dateien anzuzeigen.

**WITH MENU** (Mit Menü) Wählen Sie dies, um lediglich das Ordner-Menü der MP3/ Picture CD anzuzeigen.

**2** Drücken Sie  $\blacktriangle$ , um eine Einstellung zu wählen, und drücken Sie zur Bestätigung **OK**.

*TIPPS:* Zur Rückkehr zum vorigen Menü drücken Sie 1. Zum Entfernen des Menüs drücken Sie **SYSTEM MENU**.

102

074-107 DVP3010 Ger 00 6 102

#### **Ändern des Passwortes**

Dasselbe Passwort wird sowohl zur Kindersicherung als auch Disk-Sperre benutzt. Geben Sie Ihr sechsstelliges Passwort ein, wenn ein entsprechender Hinweis auf dem Bildschirm angezeigt wird. Das standardmäßige Passwort lautet 136 900.

- $\bullet$  In 'VORZUGSEINSTELLUNGEN' drücken Sie  $\blacktriangle$  **V** um {PASSWORD} (Passwort) hervorzuheben, anschließend drücken Sie 2, um {CHANGE} (Andern) zu wählen.
- 2 Taste **OK** drücken, um das Menü 'Password Change' (Passwort Andern) zu öffnen.

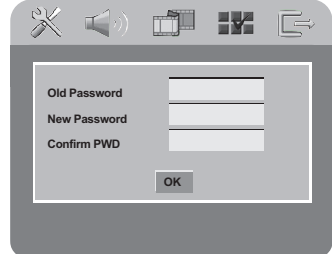

3 Benutzen Sie die **nummerische Tastatur (0-9)** zur Eingabe Ihres alten 6-stelligen Code. ➜ Wenn dies erstmals geschieht, geben Sie '136 900' ein.

➜ Wenn Sie Ihr altes sechsstelliges Passwort vergessen haben, geben Sie '136 900' ein.

- 4 Geben Sie den neuen 6-stelligen Code ein.
- 5 Geben Sie den neuen 6-stelligen Code zur Bestätigung ein zweites Mal ein. → Der neue sechsstellige Code ist jetzt gültig.
- 6 Drücken Sie zur Bestätigung die Taste **OK**.

#### **Einstellen der Schriftart für DivX-Untertitel**

Sie können die Schriftart einstellen, die der aufgenommene DivX-Untertitel unterstützt.

In 'VORZUGSEINSTELLUNGEN' drücken Sie  $\blacktriangle \blacktriangledown$ , um {DivX SUBTITLE} (DivX-Untertitel) hervorzuheben, anschließend drücken Sie ▶.

#### **STANDARD**

Eine Liste mit englischen Standard-Untertitelfonts, die von diesem DVD-Player angeboten werden.

#### **CYRILLIC** (Kyrillisch)

Wählen Sie diese Option, um einen kyrillischen Untertitelfont anzuzeigen.

**Deutsch**

Deutsch

<sup>2</sup> Drücken Sie ▲ ▼, um eine Einstellung zu wählen, und drücken Sie zur Bestätigung **OK**.

### **Grundeinstellungen**

Einstellen der 'Default' (Grundeinst.) Funktion stellt alle Optionen und Ihre persönlichen Einstellungen, mit Ausnahme Ihres Kindersicherung-Passwortes, auf die werksseitigen Einstellungen rück.

- $\bullet$  In 'VORZUGSEINSTELLUNGEN' drücken Sie  $\blacktriangle \blacktriangledown$  um {DEFAULT} (Grundeinst.) hervorzuheben, anschließend drücken Sie ▶, um {RESET} (Rückstellen) zu wählen.
- 2 Drücken Sie zur Bestätigung die Taste **OK**. **→ Ehren alle Punkte im Einrichtmenü wieder** zur Standardeinstellung zurück.

*TIPPS:* Zur Rückkehr zum vorigen Menü drücken Sie 1. Zum Entfernen des Menüs drücken Sie **SYSTEM MENU**.

103

### **Fehlersuche**

#### **WARNHINWEIS**

**Unter keinen Umständen sollten Sie versuchen, das System selbst zu reparieren, weil dadurch die Garantie erlischt. Versuchen Sie nicht, das System zu öffnen, weil Stromschlaggefahr besteht.**

**Wenn eine Störung auftritt, überprüfen Sie zuerst die nachstehenden Punkte, bevor das System zur Reparatur gegeben wird. Wenn Sie ein Problem nicht durch Befolgen dieser Ratschläge lösen können, wenden Sie sich an Ihren Händler oder Philips.**

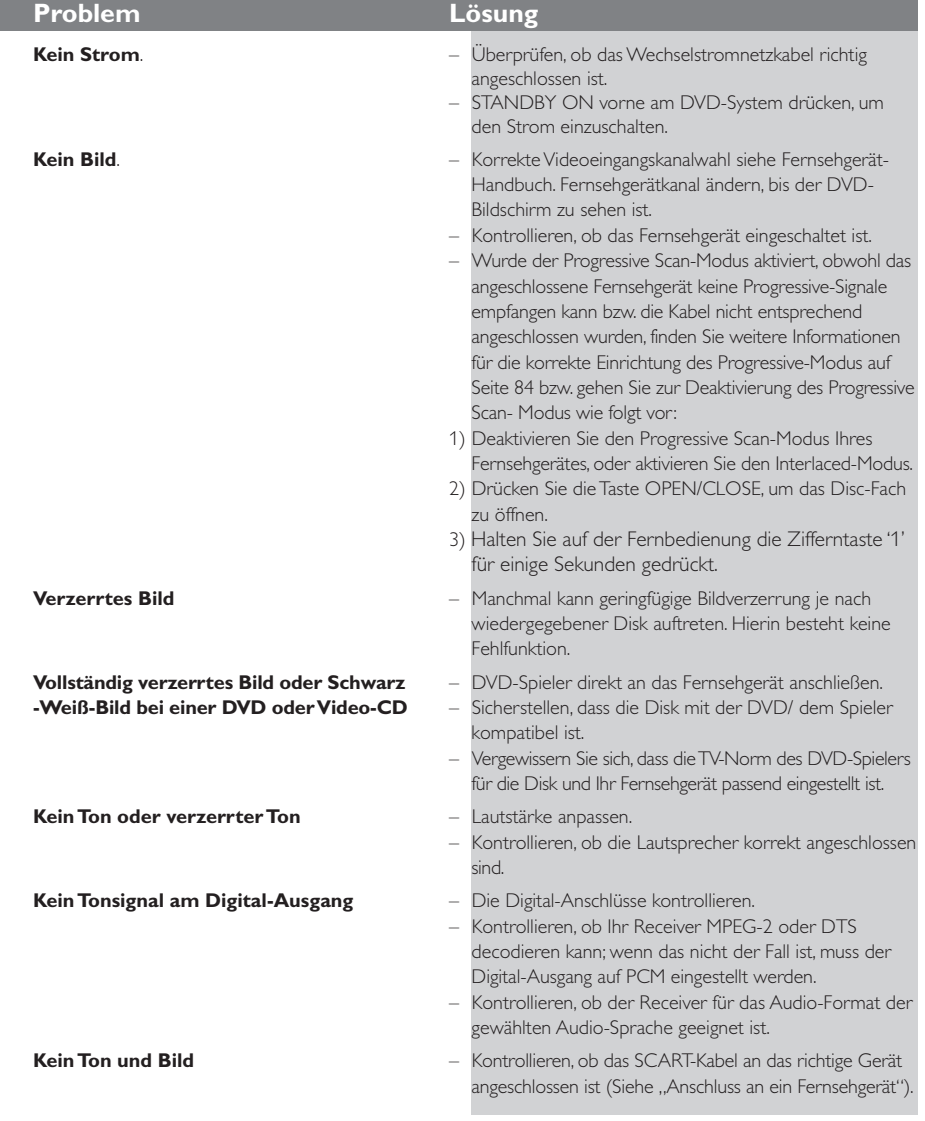

#### www.philips.com/support Unter erhalten Sie Service Support.

104

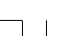

074-107 DVP3010\_Ger\_00\_6 104

17/12/2004, 11:35-AM

 $\begin{array}{c|c|c|c} \hline \quad \quad & \quad \quad & \quad \quad & \quad \quad \\ \hline \end{array}$ 

### **Fehlersuche**

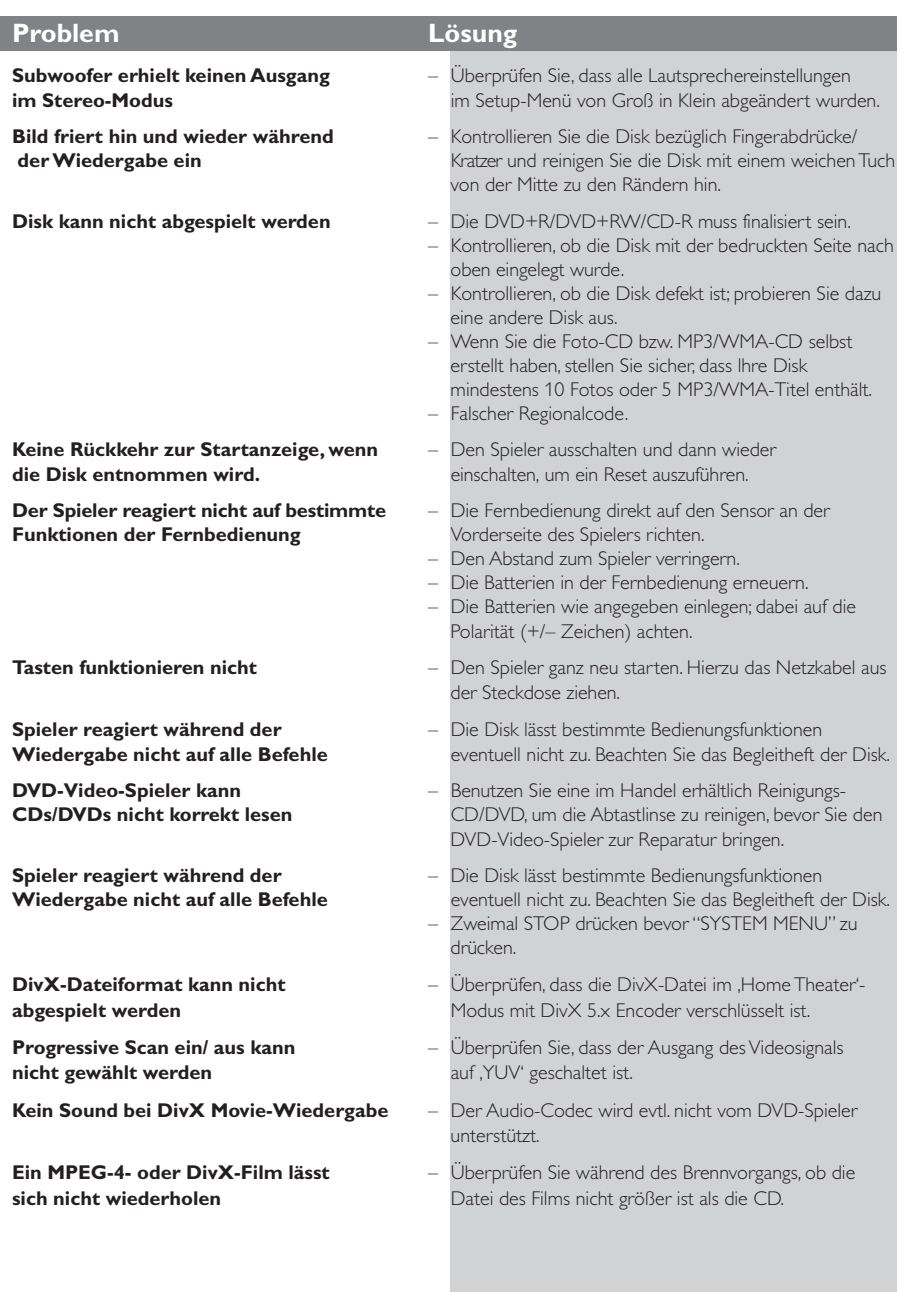

www.philips.com/support Unter erhalten Sie Service Support.

105

Deutsch **Deutsch**

 $\begin{array}{c} \rule{6mm}{2mm} \rule{0mm}{2mm} \rule{2mm}{2mm} \rule{2mm}{$ 

 $\overline{a}$ 

 $\begin{array}{c|c} \hline \hline \end{array}$ 

r.

17/12/2004, 1<sup>/00</sup>9-8239 300 34302

### **Technische Daten**

#### **FERNSEH-NORM (PAL/50Hz) (NTSC/60Hz) AUDIO-LEISTUNG**

Anzahl der Bildzeilen 625 525<br>Wiedergabe Multinorm (PA (PAL/NTSC)

**VIDEO-LEISTUNG** 12bit, 108mHz<br>0,7 Vss an 75 Ohm YPbPr-Ausgangsleistung Video-Ausgangsleistung 1 Vss an 75 Ohm RGB-Ausgangsleistung (SCART) 0,7 Vss an 75 Ohm

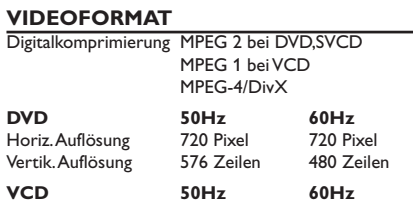

Horiz. Auflösung 352 Pixel 352 Pixel Vertik. Auflösung 288 Zeilen 240 Zeilen

Deutsch **Deutsch**

#### **AUDIO-FORMAT**

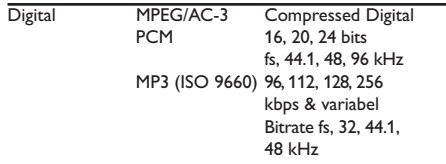

Analog-Stereo-Sound Dolby Surround-kompatibler Downmix von Dolby Digital

Mehrkanal-Sound

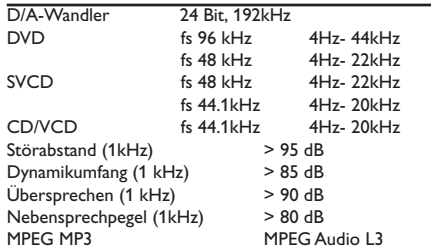

# **ANSCHLÜSSE**<br> **SCART**

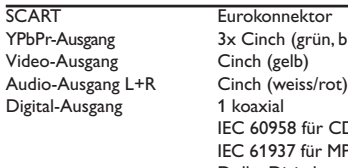

From The Community of the Physics of the System of the System of the System of the System of the System of the System of the System of the System of the System of the System of the System of the System of the System of the IEC 60958 für CDDA / LPCM IEC 61937 für MPEG1/2, Dolby Digital

#### **GEHÄUSE**

Abmessungen  $(B \times H \times T)$  360 x 37 x 265 mm<br>Gewicht ca. 2.0 kg ca. 2.0 kg

#### **STROMVERSORGUNG (UNIVERSELL)**

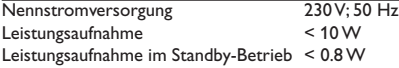

*Änderungen der technischen Daten ohne Vorankündigung vorbehalten.*

106

### **Glossar**

**Analog:** Sound, der nicht in Zahlen verwandelt wurde. Analoger Sound variiert, wogegen digitaler Sound spezifische nummerische Werte hat. Diese Buchsen senden Audio durch zwei Kanäle, links und rechts.

**AUDIO OUT Buchsen:** Buchsen auf der Rückseite des DVD-Systems, die Audio an ein anderes System (Fernsehgerät, Stereo usw.) schicken.

**Bitrate:** Die zur Aufnahme einer gegebenen Musiklänge benutzte Datenmenge; in Kilobit pro Sekunde oder kbps gemessen. Oder die

Geschwindigkeit, mit der Sie aufzeichnen. Im Allgemeinen gilt: je höher die Bitrate oder je höher die Aufzeichnungsgeschwindigkeit, desto besser die Klangqualität. Höhere Bitraten nehmen jedoch mehr Raum auf einer Disk in Anspruch.

**Digital:** Sound, der in nummerische Werte umgesetzt wurde. Digitalsound ist verfügbar, wenn Sie die DIGITAL AUDIO OUT COAXIAL oder OPTICAL Buchsen benutzen. Diese Buchsen senden Audio durch mehrere Kanäle, anstelle von bloß zwei Kanälen, wie bei Analog der Fall ist.

**Disk-Menü:** Ein für die Auswahl von auf einer DVD aufgezeichneten Bildern, Klängen, Untertiteln, mehreren Winkeln usw. vorbereitetes Bildschirmdisplay.

**DivX 3.11/4.x/5.x**: Der DivX-Code ist eine zum Patent angemeldete, auf MPEG-4 basierende Videokomprimierungstechnologie. Sie wurde von DivXNetworks, Inc., entwickelt und kann Digitalvideo klein genug für den Transport über das Internet machen, wobei hohe visuelle Qualität erhalten bleibt.

Dolby Digital: Ein von Dolby Laboratories entwickeltes Surround Sound-System, das bis zu sechs Digital Audio-Kanäle (vorne links und rechts, Surround links und rechts, Mitte und Subwoofer) aufweist.

**JPEG:** Ein häufig verwendetes digitales Festbildformat. Ein Stehbild-

Datenkomprimierungssystem, von der Joint Photographic Expert Group vorgeschlagen, welches trotz seines hohen Komprimierungsverhältnisses geringes Nachlassen der Bildqualität mit sich bringt. **DTS**: Digital Theatre Systems. Dies ist ein Surround Sound-System, unterscheidet sich aber von Dolby Digital. Die Formate wurden von unterschiedlichen

Unternehmen entwickelt. **Kapitel:** Abschnitte eines Bildes oder eines Musikstücks auf einer DVD, die kleiner als Titel sind. Ein Titel setzt sich aus mehreren Kapiteln zusammen. Jedem Kapitel wird eine Kapitelnummer zugeordnet, die es Ihnen ermöglicht, das von Ihnen gewünschte

Kapitel zu finden. **Kindersicherung:** Eine Funktion der DVD zur Beschränkung der Wiedergabe der Disk nach Alter

des Benutzers gemäß landesspezifischer Einschränkungsstufe. Die Einschränkung schwankt von

Disk zu Disk; wenn sie aktiviert ist, wird die

Wiedergabe verhindert, wenn die Softwarestufe höher als die vom Benutzer festgelegte Stufe ist.

**Komponenten-Videoausgangsbuchsen:** Buchsen auf der Rückseite des DVD-Systems, die hochwertige Videosignale an ein Fernsehgerät, das Komponenten-Videoeingangsbuchsen (R/G/B, Y/Pb/Pr usw.) hat, senden.

**Mehrkanal:** Bei DVD repräsentiert jeder Sound Track ein Klangfeld. Mehrkanal bezieht sich auf ein Soundtrack-Gefüge mit drei oder mehr Kanälen. **MP3:** Ein Dateiformat mit einem Sounddaten-Komprimierungssystem. "MP3" ist die Abkürzung von Motion Picture Experts Group 1 (oder MPEG-1) Audio Layer 3. Durch Benutzung des MP3-Formats kann eine CD-R oder CD-RW etwa 10-mal mehr Datenmengen als eine reguläre Disk enthalten.

**PBC –Wiedergabekontrolle:** Bezieht sich auf das zur Wiedergabekontrolle auf Video CDs oder SVCDs aufgezeichnete Signal. Durch Benutzung von auf einer - PBC unterstützenden - Video CD oder SVCD aufgezeichneten Menübildschirmen können Sie interaktive Software sowie Software mit einer Suchfunktion vorteilhaft benutzen.

**PCM (Pulse Code Modulation):** Ein System zur Umsetzung von analogen Tonsignalen in digitale Signale zur späteren Verarbeitung, ohne dass Datenkomprimierung bei der Umsetzung benutzt wird. **Progressive Scan**: Zeigt alle horizontalen Zeilen eines Bildes auf einmal, als Signalrahmen [Frame], an. Dieses System kann das Zeilensprung-Video vom DVD-Format ins Progressive-Format – für den Anschluss an ein Progressive-Display – konvertieren. Dadurch wird die vertikale Auflösung dramatisch erhöht.

**Regionalcode:** Ein System, mit dem Disks nur in der zuvor designierten Region abgespielt werden können. Dieses Gerät spielt nur Disks ab, die kompatible Regionalcodes haben. Sie können den Regionalcode Ihres Gerätes finden, indem Sie auf die Rückwand schauen. Einige Disks sind mit mehr als einer Region (oder allen Regionen – ALL) kompatibel.

**Seitenverhältnis:** Das Verhältnis von vertikalen und horizontalen Größen eines angezeigten Bildes. Das horizontal : vertikal-Verhältnis von

konventionellen Fernsehgeräten lautet 4:3, und das von Breitbildschirmen lautet 16:9.

**Surround**: Ein System zur Schaffung dreidimensionaler Klangfelder voller Realismus durch Anordnung mehrerer Lautsprecher um den Zuhörer

herum. **Titel:** Der längste Abschnitt einer Bild- oder Musikfunktion von DVDs, Musik usw. bei Videosoftware, oder das gesamte Album bei Audiosoftware. Jedem Titel wird eine Titelnummer zugeordnet, damit Sie den von Ihnen gewünschten

Titel finden können.

**VIDEO OUT Buchse:** Buchse auf der Rückseite des DVD-Systems, die Videosignale an ein Fernsehgerät schickt.

#### 107

17/12/2004, 1/095 8239 300 34302